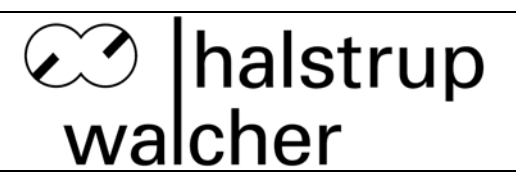

# **Betriebsanleitung PSE441**

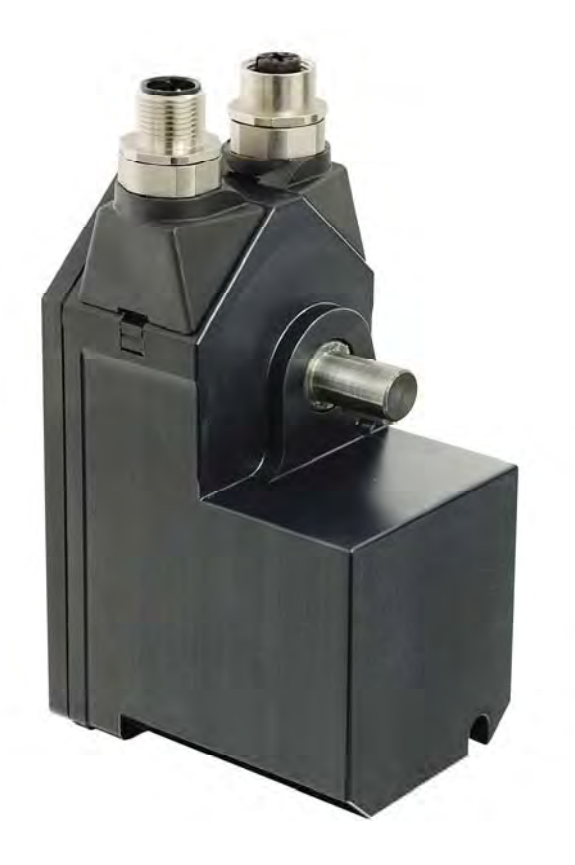

© halstrup-walcher GmbH Für diese Dokumentation beansprucht die **halstrup-walcher GmbH** Urheberrechtschutz.

Diese Dokumentation darf ohne vorherige Zustimmung der Firma **halstrup-walcher GmbH** weder abgeändert, erweitert, vervielfältigt oder an Dritte weitergegeben werden.

Mit den Angaben in dieser Dokumentation werden die Produkte spezifiziert, jedoch keine Eigenschaften zugesichert.

halstrup-walcher GmbH - Stegener Straße 10 - 79199 Kirchzarten - Tel.: +49 (0) 76 61 / 39 63 0 - Fax: +49 (0) 76 61 / 39 63 99 E-Mail: info@halstrup-walcher.de - Internet: www.halstrup-walcher.de

# Inhaltsverzeichnis

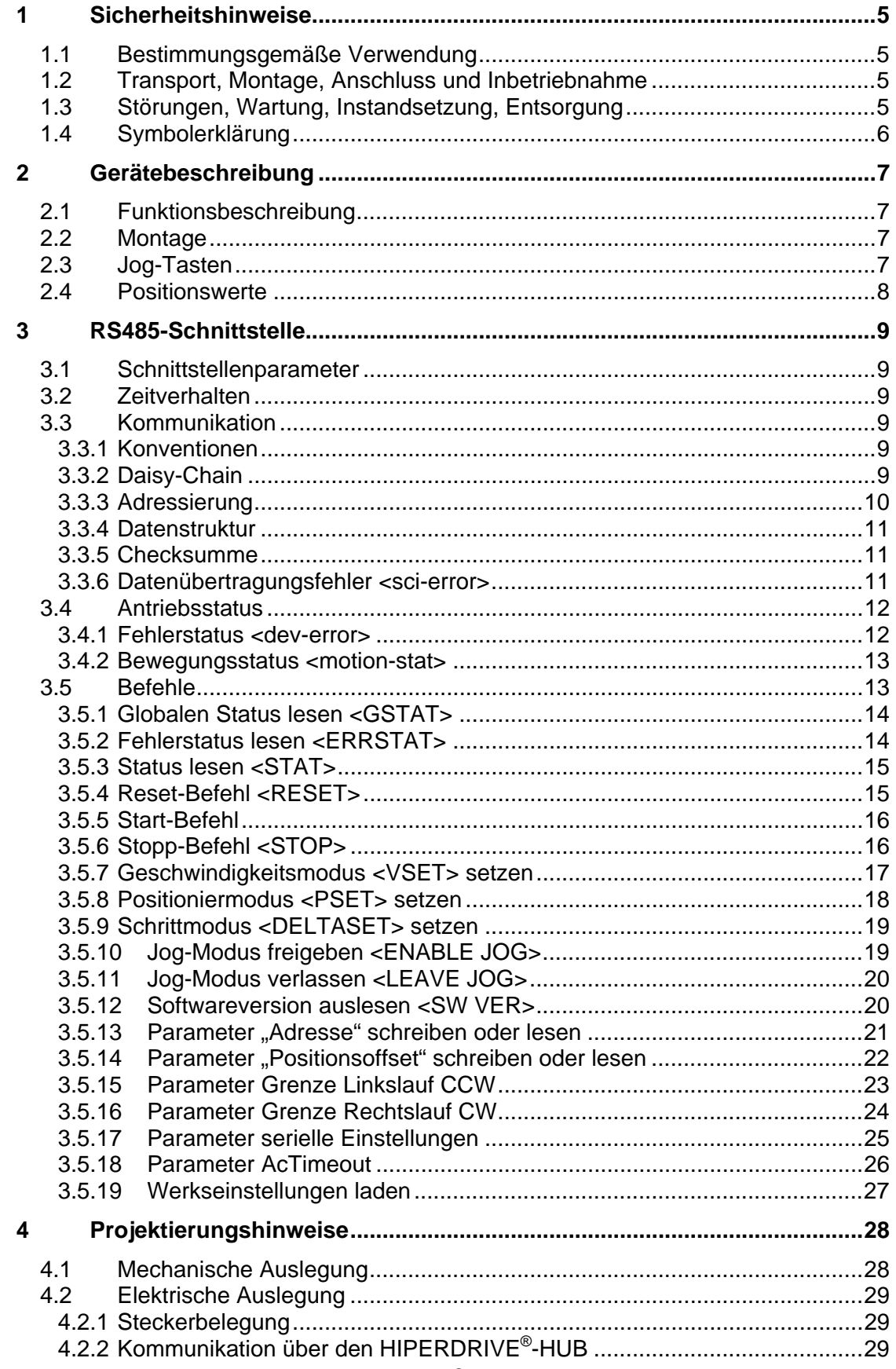

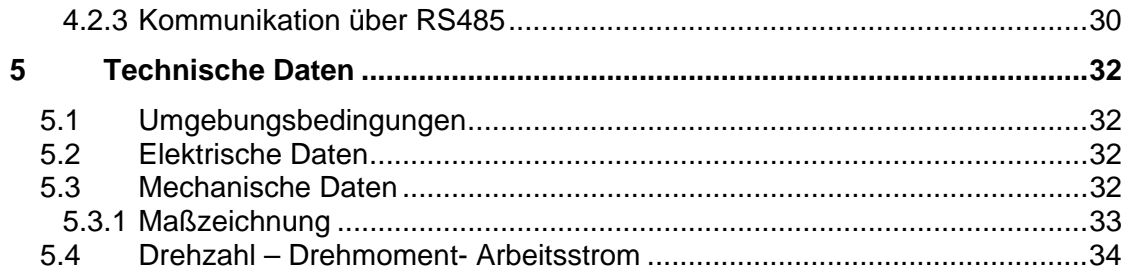

# **Bedeutung der Betriebsanleitung**

Diese Betriebsanleitung erläutert die Funktion und die Handhabung des Positioniersystems PSE441.

Von diesen Geräten können für Personen und Sachwerte Gefahren durch nicht bestimmungsgemäße Verwendung und durch Fehlbedienung ausgehen. Deshalb muss jede Person, die mit der Handhabung der Geräte betraut ist, eingewiesen sein und die Gefahren kennen. Die Betriebsanleitung und insbesondere die darin gegebenen Sicherheitshinweise müssen sorgfältig beachtet werden. **Wenden Sie sich unbedingt an den Hersteller, wenn Sie Teile davon nicht verstehen.**

Gehen Sie sorgsam mit dieser Betriebsanleitung um:

- Sie muss während der Lebensdauer der Geräte griffbereit aufbewahrt werden.
- Sie muss an nachfolgendes Personal weitergegeben werden.
- Vom Hersteller herausgegebene Ergänzungen müssen eingefügt werden.

Der Hersteller behält sich das Recht vor, diesen Gerätetyp weiterzuentwickeln, ohne dies in jedem Einzelfall zu dokumentieren. Über die Aktualität dieser Betriebsanleitung gibt Ihnen Ihr Hersteller gerne Auskunft.

# **Konformität**

Dieses Gerät entspricht dem Stand der Technik. Es erfüllt die gesetzlichen Anforderungen gemäß den EG-Richtlinien. Dies wird durch die Anbringung des CE-Kennzeichens dokumentiert.

CE

# **© 2012**

Das Urheberrecht an dieser Betriebsanleitung verbleibt beim Hersteller. Sie enthält technische Daten, Anweisungen und Zeichnungen zur Funktion und Handhabung der Geräte. Sie darf weder ganz noch in Teilen vervielfältigt oder Dritten zugänglich gemacht werden.

# **1 Sicherheitshinweise**

# **1.1 Bestimmungsgemäße Verwendung**

Die Positioniersysteme eignen sich besonders zur automatischen Einstellung von Werkzeugen, Anschlägen oder Spindeln bei Holzverarbeitungsmaschinen, Verpackungsmaschinen, Druckmaschinen, Abfüllanlagen und bei Sondermaschinen. **Die PSE441 sind nicht als eigenständige Geräte zu betreiben, sondern dienen ausschließlich zum Anbau an eine Maschine.** 

Die auf dem Typenschild und im Kapitel "Technische Daten" genannten Betriebsanforderungen, insbesondere die zulässige Versorgungsspannung, müssen eingehalten werden.

Das Gerät darf nur gemäß dieser Betriebsanleitung gehandhabt werden. Veränderungen des Geräts sind nicht gestattet. Der Hersteller haftet nicht für Schäden, die sich aus einer unsachgemäßen oder nicht bestimmungsgemäßen Verwendung ergeben. Auch erlöschen in diesem Fall die Gewährleistungsansprüche.

Das Gerät ist nicht für den Einsatz

- in explosionsfähiger.
- in radioaktiver oder
- in biologisch oder chemisch kontaminierter Atmosphäre konzipiert worden!

#### **1.2 Transport, Montage, Anschluss und Inbetriebnahme**

Prüfen Sie unmittelbar nach Anlieferung den Antrieb auf eventuelle **Transportschäden** und Mängel.

Handhaben Sie das Gerät schonend. Verhindern Sie

- mechanische Schocks / Belastungen,
- das Eindringen von Feuchtigkeit / Staub und
- das Einwirken von aggressiven Gasen, großer Hitze /Kälte etc. auf das Gerät.

Die Montage und der elektrische Anschluss des Geräts dürfen nur von Fachpersonal durchgeführt werden. Es muss dazu eingewiesen und vom Anlagenbetreiber beauftragt sein.

Nur eingewiesene vom Anlagenbetreiber beauftragte Personen dürfen das Gerät bedienen.

Spezielle Sicherheitshinweise werden in den einzelnen Kapiteln gegeben.

## **1.3 Störungen, Wartung, Instandsetzung, Entsorgung**

Störungen oder Schäden am Gerät müssen unverzüglich dem für den elektrischen Anschluss zuständigen Fachpersonal gemeldet werden.

Das Gerät muss vom zuständigen Fachpersonal bis zur Störungsbehebung außer Betrieb genommen und gegen eine versehentliche Nutzung gesichert werden.

Das Gerät bedarf keiner Wartung.

Maßnahmen zur Instandsetzung, die ein Öffnen des Gehäuses erfordern, dürfen nur vom Hersteller durchgeführt werden.

Die elektronischen Bauteile des Geräts enthalten umweltschädigende Stoffe und sind zugleich Wertstoffträger. Das Gerät muss deshalb nach seiner endgültigen Stilllegung einem Recycling zugeführt werden. Die Umweltrichtlinien des jeweiligen Landes müssen hierzu beachtet werden.

# **1.4 Symbolerklärung**

In dieser Betriebsanleitung wird mit folgenden Hervorhebungen auf die darauf folgend beschriebenen Gefahren bei der Handhabung der Anlage hingewiesen:

# **WARNUNG!**

Sie werden auf eine Gefährdung hingewiesen, die zu Körperverletzungen bis hin zum Tod führen kann, wenn Sie die gegebenen Anweisungen missachten.

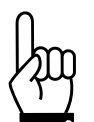

# **ACHTUNG!**

Sie werden auf eine Gefährdung hingewiesen, die zu einem erheblichen Sachschaden führen kann, wenn Sie die gegebenen Anweisungen missachten.

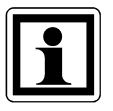

# **INFORMATION!**

Sie erhalten wichtige Informationen zum sachgemäßen Betrieb des Geräts.

# **2 Gerätebeschreibung**

# **2.1 Funktionsbeschreibung**

Das Positioniersystem PSE441 ist eine intelligente und kompakte Komplettlösung zum Positionieren von Hilfs- und Stellachsen, bestehend aus Motor, Getriebe Leistungsverstärker, Steuerungselektronik, absolutem Messsystem und serieller RS485 Schnittstelle. Durch das integrierte absolute Messsystem entfällt die zeitaufwändige Referenzfahrt. Die Montage über eine Vollwelle mit Passfeder ist denkbar einfach. Das Positioniersystem eignet sich besonders zur automatischen Einstellung von Werkzeugen, Anschlägen oder Spindeln bei Holzverarbeitungsmaschinen, Verpackungsmaschinen, Druckmaschinen, Abfüllanlagen und bei Sondermaschinen.

Die Positioniersysteme PSE441 setzen ein digitales Positionssignal in einen Drehwinkel um.

# **2.2 Montage**

Die Montage des PSE441 an der Maschine erfolgt, indem die Vollwelle des Stellantriebes auf die anzutreibende Achse geschoben und fixiert wird. Die Verdrehsicherung muss mit einem Zylinder-Stift realisiert werden (siehe auch Kapitel 4.1).

Um eine Beschädigung des Antriebs bei der Montage zu vermeiden, müssen nachfolgende Hinweise beachtet werden:

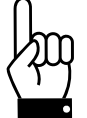

**Bei der Montage dürfen folgende Kräfte auf die Abtriebswelle nicht überschritten werden:** 

- **max. radial: 50 N**
- **max. axial: 20 N**

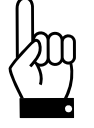

**Ein rückwärtiges Antreiben des PSE441 ist nicht gestattet (d.h. es darf nicht durch eine äußere Kraft an der Abtriebswelle gedreht werden).** 

# **2.3 Jog-Tasten**

Mit den Jog-Tasten kann der Antrieb ohne eine Steuerung verfahren werden.

Um die Jog-Tasten verwenden zu können, muss eine der nachfolgenden Bedingungen erfüllt sein:

- Der Antrieb ist mit Spannung versorgt und hatte noch keinen Datenaustausch mit dem Master.
- Der Antrieb ist mit Spannung versorgt, kommuniziert mit dem Master und der Master hat den Jog-Modus aktiviert.

Wird eine der beiden Jog-Tasten kurz (<500 ms) gedrückt, so macht der Antrieb einen Schritt von 0,1° an der Abtriebswelle. Wird die Taste länger (>500 ms) gedrückt, so fährt der Antrieb mit 40% der Maximaldrehzahl.

Jog 1: Antrieb dreht im Gegenuhrzeigersinn (CCW)

Jog2: Antrieb dreht im Uhrzeigersinn (CW)

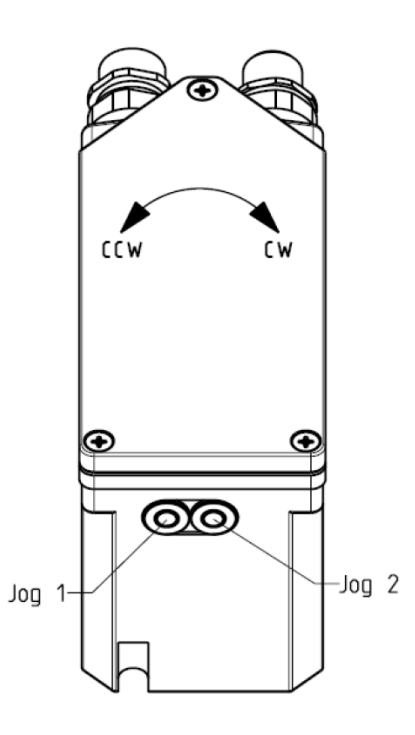

Werden beide Tasten gleichzeitig und länger als 500 ms betätigt, wird die Istposition des Antriebs auf 0 gesetzt.

#### **2.4 Positionswerte**

Die Umrechnung eines Positionswertes in eine Hexadezimalzahl geschieht für positive Zahlen durch Multiplikation der Position mit 65.536 (2<sup>16</sup>) und anschließender Hexadezimalcodierung. Negative Zahlenwerte werden gemäß dem üblichen 2er-Komplement-Verfahren zur Darstellung vorzeichenbehafteter Zahlen umgewandelt, d.h. vom hexadezimalen Absolutwert ist die Komplementärzahl zu bilden und zusätzlich 1 zu addieren. Das Ergebnis wird als Hexadezimalzahl mit 4 Byte übertragen (B4 ist das höchstwertige, B1 das niedrigstwertige Byte).

Beispiel: Umwandlung einer Position in die korrespondierende Hexadezimalzahl Gewünschte Position: +32,785 Umdrehungen Schritt 1 Multiplikation mit  $2^{16} = 65.536$  $32,785 \times 2^{16} = 2.148.597,...$  (siehe Hinweis 1) Schritt 2 Umwandlung in Hexadezimalzahl 2.148.597(dez) = 0x00 20 C8 F5(hex) (siehe Hinweis 2) Schritt 3 **Kontrolle** Ganze Umdrehungen: 0x00 20 (hex) = 32 (dez) Umdrehungen Bruchteile einer Umdrehung: 0xC8 F5 (hex) = 51.445(dez) / 65.536 = 0,785

#### **Hinweise:**

- Die Nachkommastellen bei der Multiplikation mit 2<sup>16</sup> können entfallen.
- Das niederwertigste Byte B1 wird immer zu Null gerundet, d.h. aus 0xC8 F8 wird 0xC9 00. Durch die endliche Auflösung (8 Bit bei einer Umdrehung) des Absolutgebers kann dadurch ohne Fehler der Rechenaufwand minimiert werden.

# **3 RS485-Schnittstelle**

Die physikalische Schnittstelle zur Kommunikation des PSE441 mit seiner Umgebung ist nach dem Standard EIA-485-A (RS485) aufgebaut. Die Kommunikation mit dem Antrieb ist daher auch ohne HIPERDRIVE® HUB möglich.

# **3.1 Schnittstellenparameter**

Die Schnittstelle hat folgende Einstellungen

- Betriebsart: Halbduplex
- Baudrate: 38400
- Daten-Bit: 8
- Stopp-Bit: 1
- Parität: gerade (even)

# **3.2 Zeitverhalten**

Die Kommunikation mit dem PSE441 erfolgt nach dem Master-Slave Prinzip. Der Master (SPS, PC) sendet an den Slave (PSE441) einen Befehl, den der Slave mit einer Antwort quittiert.

Ein Telegramm gilt für den Antrieb als beendet, sobald der Master 2 ms (siehe auch Kapitel 3.5.17) kein neues Byte sendet. Der Antrieb interpretiert dann die empfangenen Daten und sendet ggf. die Antwort.

#### **3.3 Kommunikation**

#### **3.3.1 Konventionen**

Adressen, Befehle und Parameter werden in spitze Klammern gesetzt, z.B. <Adresse>, <STOP>. Für Befehlskürzel wird die Schreibweise in Grossbuchstaben verwendet, die Parameter werden in Kleinbuchstaben geschrieben.

Beispiel: **<ADRCHANGE, newadr>.** Der Befehl zum Ändern der aktuellen Adresse eines Antriebs wird mit dem Wert der neuen Adresse (newadr) ergänzt.

Hexadezimalzahlen (0-9, A-F) sind durch ein vorangestelltes "0x" gekennzeichnet, z.B. 0x3F steht für die Binärzahl 00111111.

Rechtslauf (CW = clockwise) des Antriebs ist definiert bei Blick auf die Abtriebswelle des Motors. Linkslauf wird mit der Abkürzung CCW (counter-clockwise) bezeichnet.

# **3.3.2 Daisy-Chain**

Um mehrere Antriebe mit einem Master anzusprechen, werden diese in Reihe miteinander verbunden. Wurden die Antriebe richtig adressiert, so wird eine Nachricht vom Master an alle Antriebe weitergeleitet. Die Antriebe interpretieren nun das erhaltene Packet und der

angesprochene Antrieb antwortet. Hierzu stellen die vorhergehenden Antriebe ihre Empfangsrichtung um. Die nachfolgende Abbildung stellt die Kommunikation mit Antrieb 3 dar:

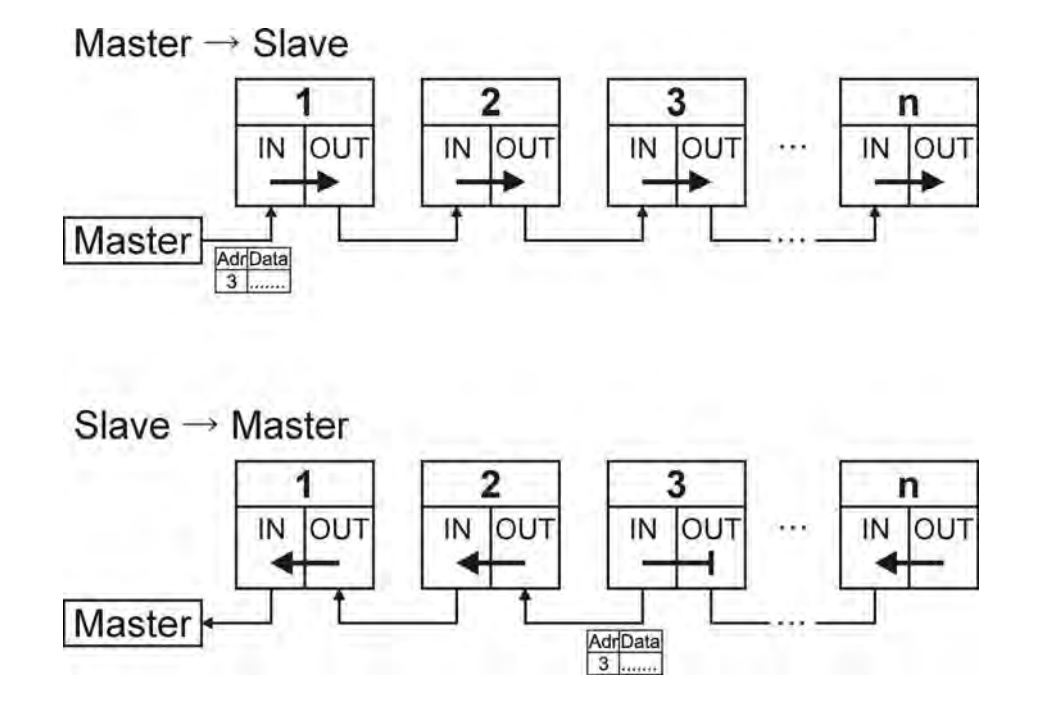

# **3.3.3 Adressierung**

Jeder Antrieb wird über seine Adresse angesprochen. Es können maximal 254 Antriebe adressiert werden. Die Adresse 0xFF ist als globale Adresse definiert, d.h. mit dieser Adresse sind alle Antriebe adressierbar. Verwendung z.B. bei gleichzeitigem Stoppen mehrerer Antriebe.

Die Adresse des PSE441 nach dem Einschalten ist immer 254 (0xFE). Eine Adressänderung wird nicht dauerhaft im Antrieb gespeichert. Ein Antrieb mit der Adresse 0xFE leitet die empfangenen Daten nicht an den nachfolgenden Antrieb weiter. Somit ist sichergestellt, dass die Antriebe einer Daisy-Chain einzeln angesprochen werden können.

Um die Adresse eines Antriebs nach dem Einschalten zu ändern, muss wie folgt vorgegangen werden:

- Status unter Adresse 0xFE abfragen. Falls ein Antrieb vorhanden ist, meldet sich dieser.
- Neue Adresse schicken.
- Reset senden.
- Status unter der neuen Adresse abfragen. Falls die Änderung erfolgreich war, meldet sich der Antrieb unter der neuen Adresse.

Um den Antrieben in einer Daisy-Chain nach dem Einschalten Adressen zu vergeben muss wie folgt vorgegangen werden:

- Status unter Adresse 0xFE abfragen. Es meldet sich der erste Antrieb in der Kette.
- Neue Adresse schicken.
- Reset senden.
- Status unter der neuen Adresse abfragen. Falls die Änderung erfolgreich war, meldet sich der Antrieb unter der neuen Adresse.
- Die oben genannten Schritte wiederholen. Es meldet sich nun immer der nächste Antrieb unter der Adresse 0xFE.

# **3.3.4 Datenstruktur**

Die Befehle, die der Master dem Slave übermittelt, sind wie folgt strukturiert:

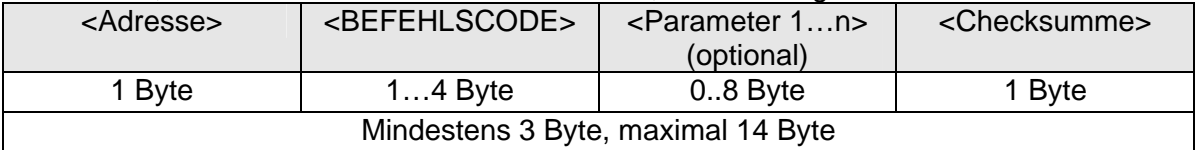

Auf jeden korrekten Befehl antwortet der angesprochene Slave wie folgt:

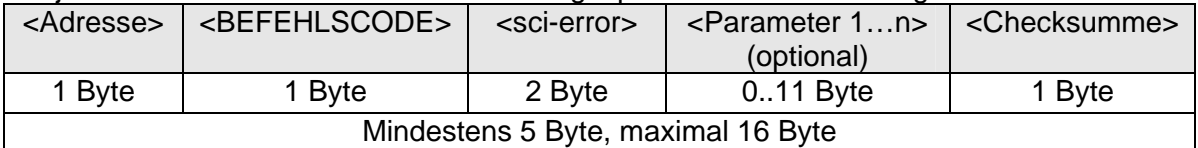

Zunächst sendet der angesprochene Motor seine eigene Motoradresse gefolgt von demselben Befehlscode, mit dem er angesprochen wurde. <sci-error> ist ungleich 0x00, wenn Fehler bei der Datenübertragung vorhanden sind.

# **3.3.5 Checksumme**

Die Checksumme wird durch byteweise Exklusiv-Oder Verknüpfung (EXOR) errechnet. Das Ergebnis dieser Verknüpfung ist die Checksumme mit der Länge von einem Byte. Dieses Byte muss vom Sender des Befehls oder der Antwort errechnet, und an die Befehls-/ Antwortsequenz angehängt werden. Um die korrekte Übertragung der Daten zu verifizieren, hat der Nachrichtenempfänger dieselbe Operation auszuführen (natürlich ohne die Checksumme, d.h. das letzte Byte zu berücksichtigen) und das Ergebnis mit der empfangenen Checksumme zu vergleichen.

Beispiel: Befehl <STOP> an <Adresse 0xFF>

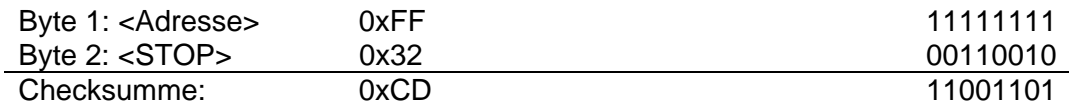

Bytesequenz des Befehls:

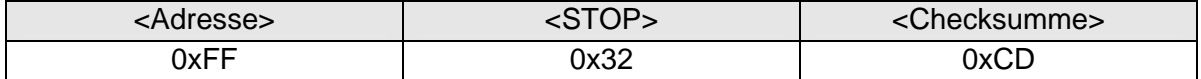

#### **3.3.6 Datenübertragungsfehler <sci-error>**

Die Antwort des PSE441, die auf jeden Befehl gesendet wird, enthält 2 Byte, mit denen auf eventuelle Fehler im Antrieb oder bei der Übertragung hingewiesen wird. Bei korrekter Übertragung aller Parameter und fehlerfreiem Zustand des Antriebs nehmen diese beiden Byte den Wert 0x00 an. Die Bedeutung der Fehlerbits ist in der folgenden Tabelle aufgelistet:

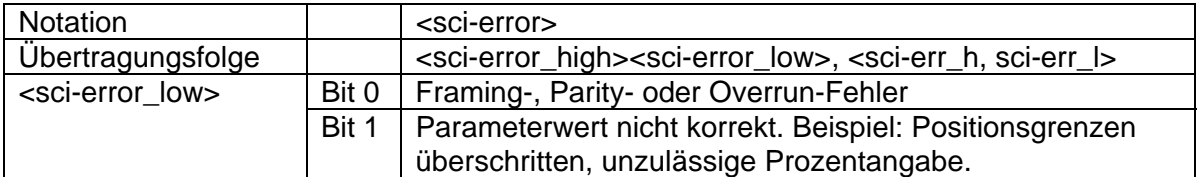

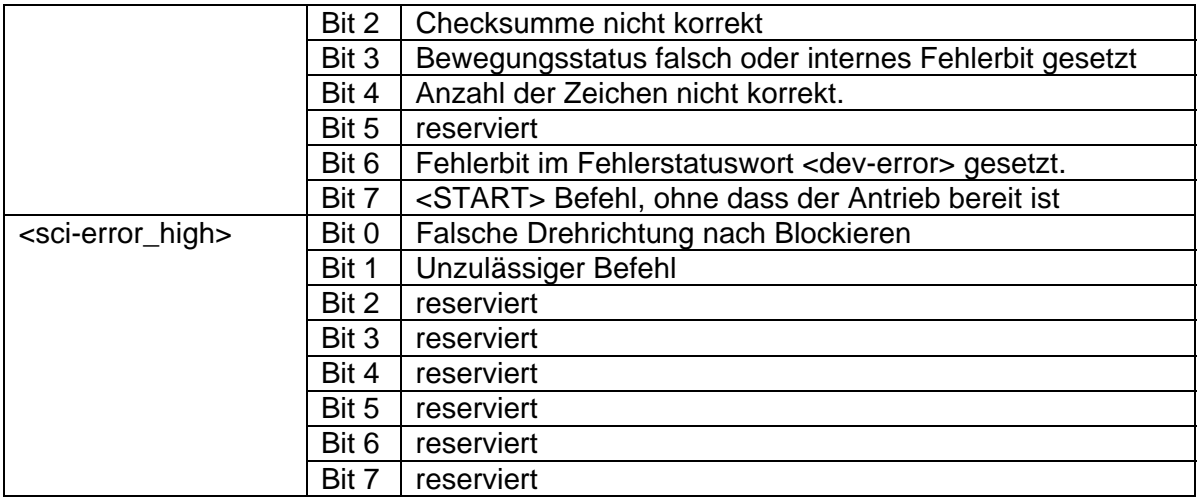

#### **3.4 Antriebsstatus**

#### **3.4.1 Fehlerstatus <dev-error>**

Der Fehlerstatus liefert wichtige Informationen über den Zustand des Antriebs. Fehler können mit einem Reset-Befehl <RESET> gelöscht werden.

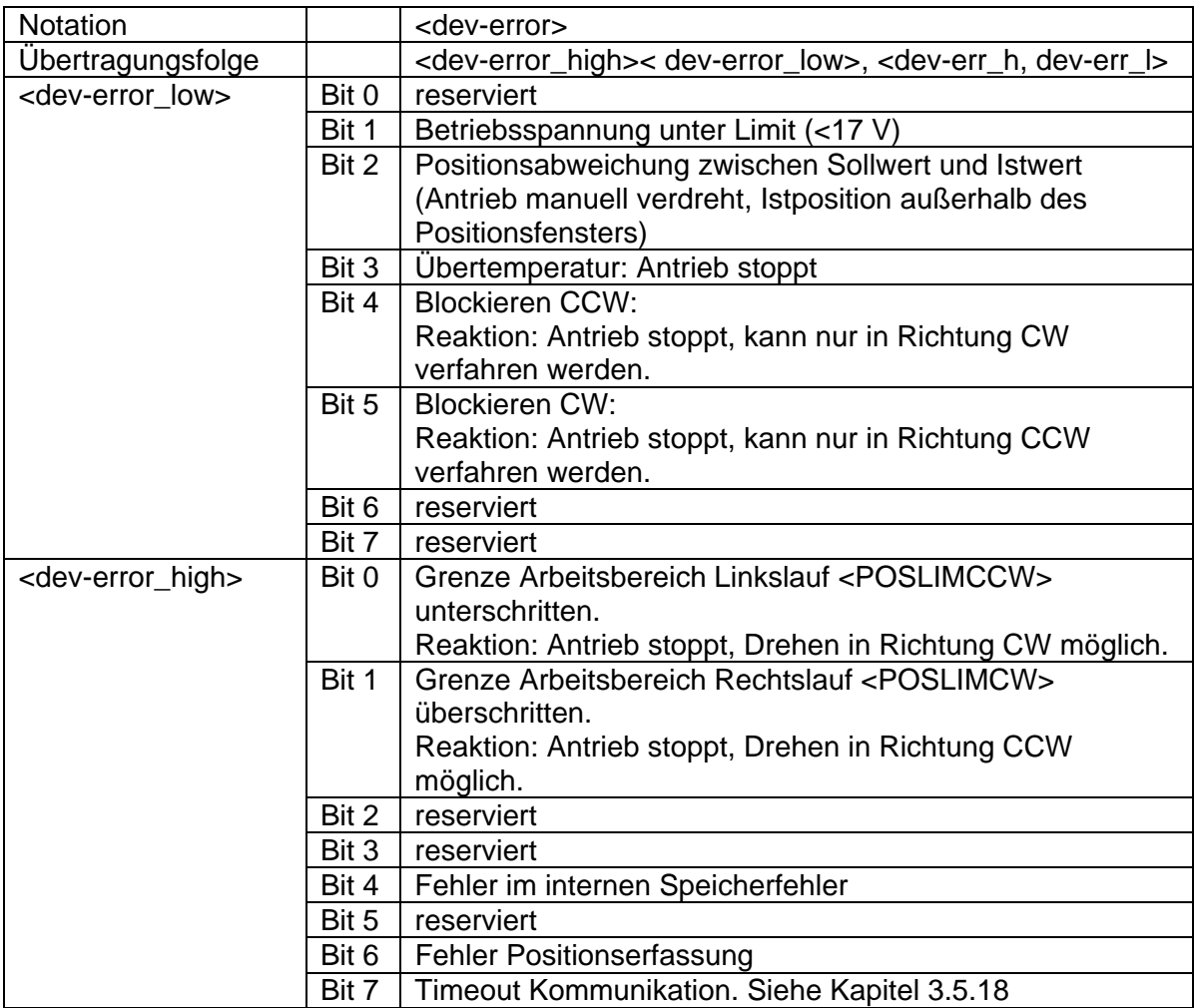

# **3.4.2 Bewegungsstatus <motion-stat>**

Der Bewegungsstatus liefert wichtige Informationen über den aktuellen Bewegungszustand des Antriebs.

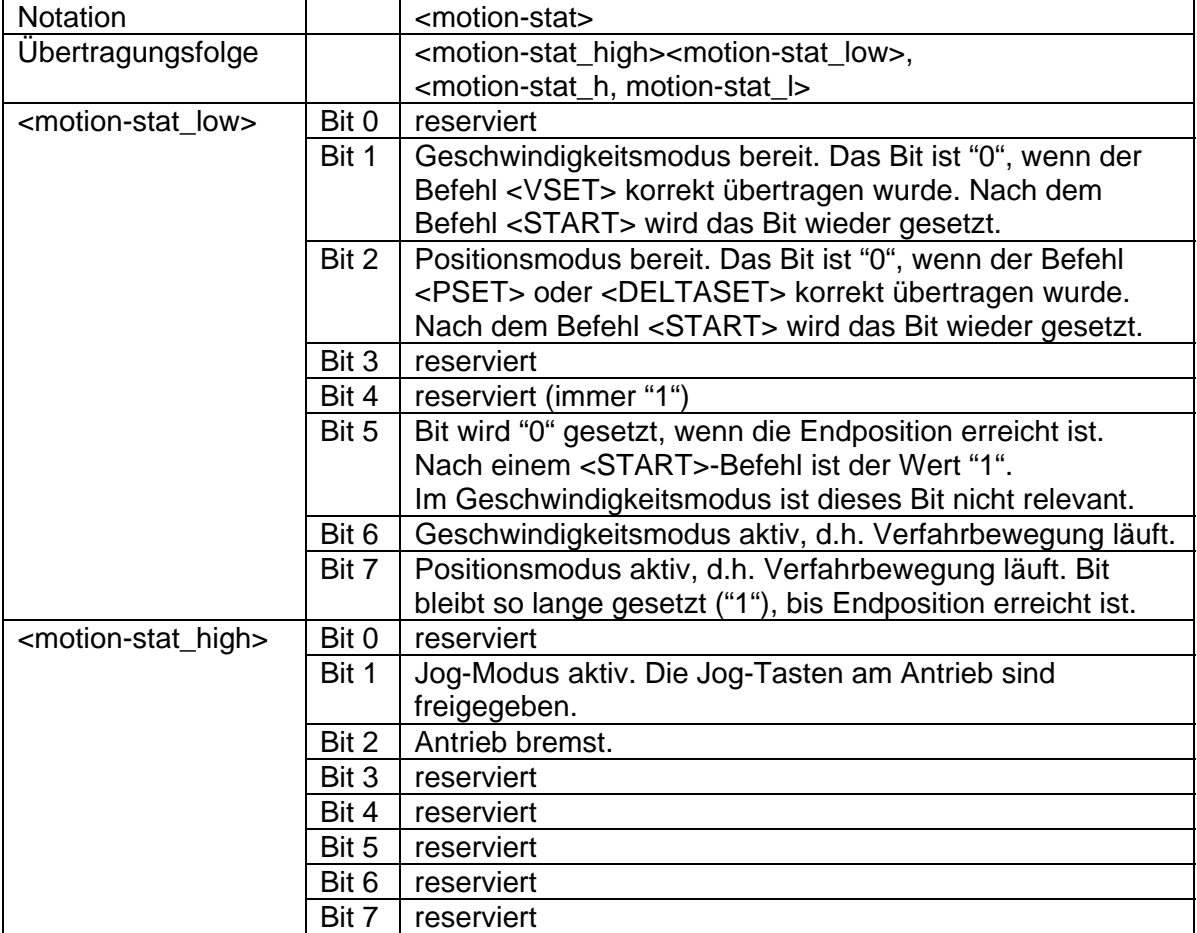

# **3.5 Befehle**

Hinweise:

- Wird bei einem Befehl die globale Adresse (0xFF) verwendet, senden die Antriebe keine Antwort.
- Die Checksumme der nachfolgenden Beispiele wurde anhand Kapitel 0 berechnet.
- In den nachfolgenden Beispielen ist der <sci-error> immer mit dem Wert 0 angegeben. Es wird somit von einer fehlerfreien Übertragung sowie einem fehlerfreien Zustand des Antriebs ausgegangen. Ist der <sci-error> $\neq 0$ , war die Übertragung fehlerhaft (siehe Kapitel 0).
- Es ist zu beachten, dass die Anzahl der Schreibzyklen auf den internen E²PROM-Speicher aufgrund der physikalischen Eigenschaften auf 1 Million Zyklen garantiert ist. Aus diesem Grund sollten permanente Parameter-Schreiboperationen vermieden werden.

# **3.5.1 Globalen Status lesen <GSTAT>**

Das Lesen des globalen Status liefert den Bewegungsstatus <motion-stat>, die Istposition <p>, die Istgeschwindigkeit <v>, die Temperatur <temp> und den Fehlerstatus <dev-error>.

Notation: <GSTAT> Befehlscode: 0x10

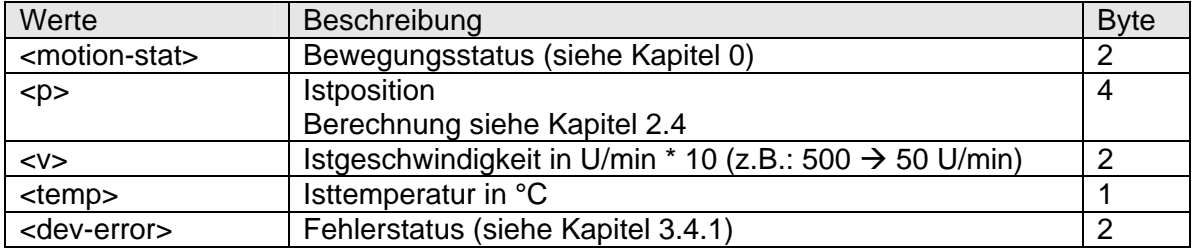

#### **Beispiel:**  Befehl:

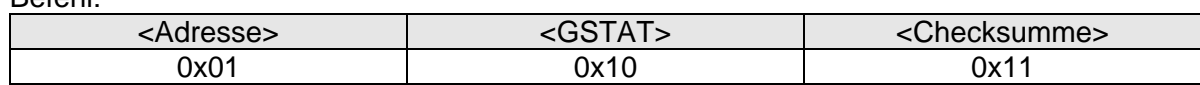

Antwort:

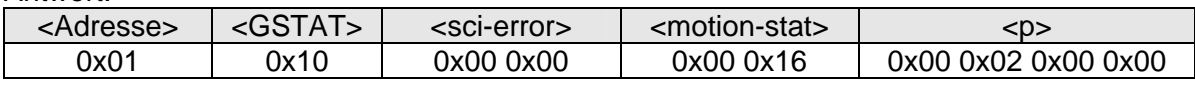

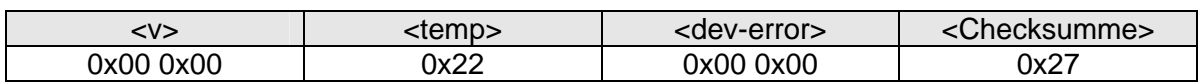

#### **3.5.2 Fehlerstatus lesen <ERRSTAT>**

Das Lesen des liefert den Fehlerstatus <dev-error>.  $<$ ERRSTAT $>$ Befehlscode: 0x11

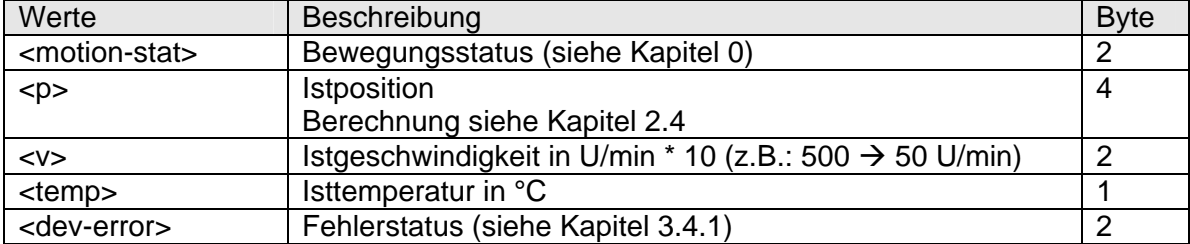

# **Beispiel:**

Befehl:

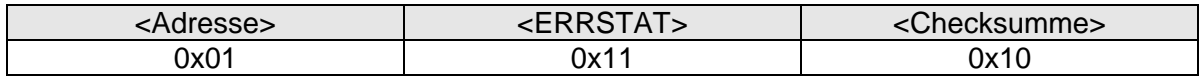

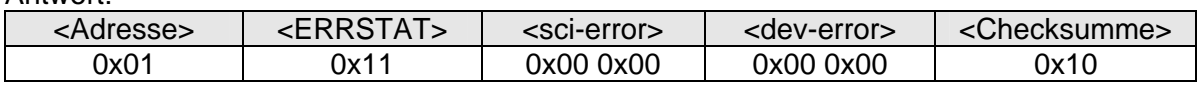

# **3.5.3 Status lesen <STAT>**

Das Lesen des Status liefert den Bewegungsstatus <motion-stat>, die Istposition <p>, die Istgeschwindigkeit <v> und die Temperatur <temp>.

Notation: <STAT> Befehlscode: 0x12

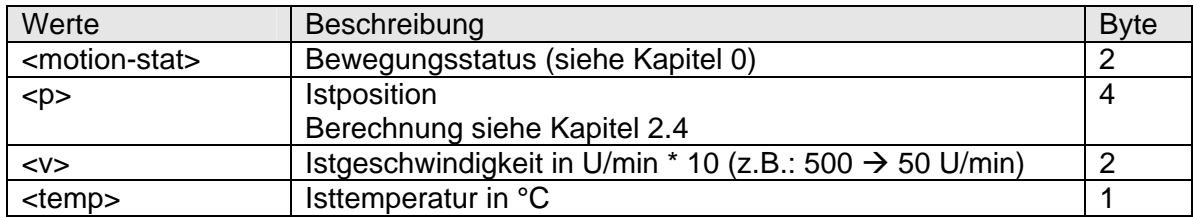

#### **Beispiel:**

# Befehl:

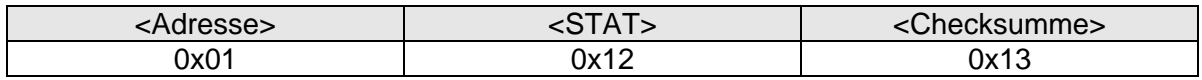

#### Antwort:

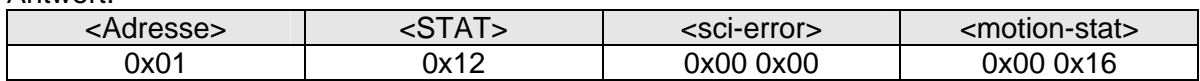

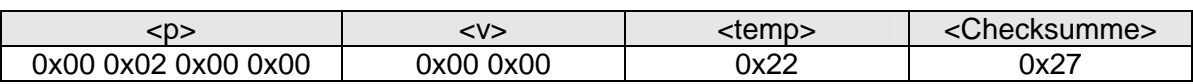

# **3.5.4 Reset-Befehl <RESET>**

Ein Reset-Befehl stoppt den Motor sofort nach Empfang des Befehls und löscht auch vorhandene Fehler im Fehlerstatus <dev-error>. Außerdem wird eine evtl. zuvor gesendete Adressänderung wirksam.

Notation: <RESET> Befehlscode: 0x21

#### **Beispiel:**

Befehl:

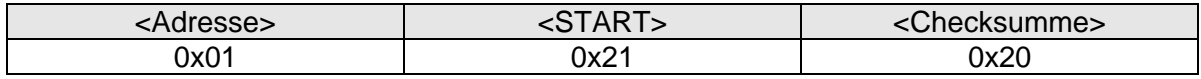

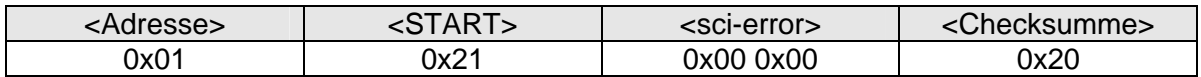

# **3.5.5 Start-Befehl**

Mit dem Start-Befehl wird der Antrieb im zuvor angewählten Modus (Geschwindigkeitsmodus, Positionsmodus) in Bewegung gesetzt.

Notation: <START> Befehlscode: 0x31

#### **Beispiel: Startbefehl an den Antrieb mit Adresse 0x05**

Befehl:

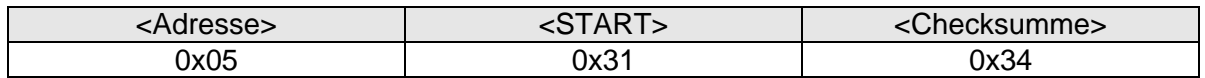

Antwort:

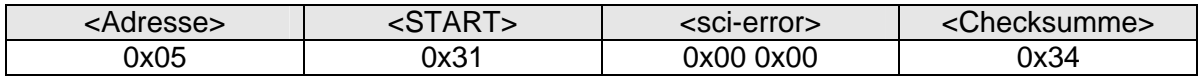

### **3.5.6 Stopp-Befehl <STOP>**

Der Stopp-Befehl hält den Antrieb an (unabhängig von anderen Bedingungen).

Notation: <STOP> Befehlscode: 0x32

#### **Beispiel: Stoppbefehl an den Antrieb mit Adresse 0x05**

Befehl:

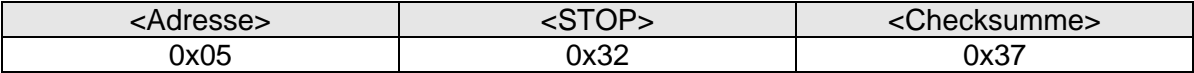

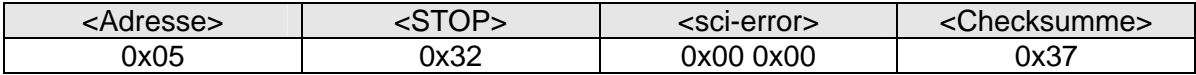

# **3.5.7 Geschwindigkeitsmodus <VSET> setzen**

Im Geschwindigkeitsmodus wird der Antrieb (nach dem Start-Befehl) mit der gesetzten Geschwindigkeit <v%> unabhängig von seiner Position in die gewünschte Richtung <dir> gedreht, bis er durch einen Stopp- oder Reset-Befehl angehalten wird. Werden die mit dem Befehl <SET\_POSLIMCW > bzw. <SET\_POSLIMCCW> gesetzten Positionsgrenzen erreicht, stoppt der Antrieb selbstständig, vorausgesetzt dass die Grenzen nicht mit dem Parameter <limactive> deaktiviert wurden.

Notation: <VSET, dir, v%, 0x00, limactive> Befehlscode: 0x41 <dir> <v%> 0x00 <limactive>

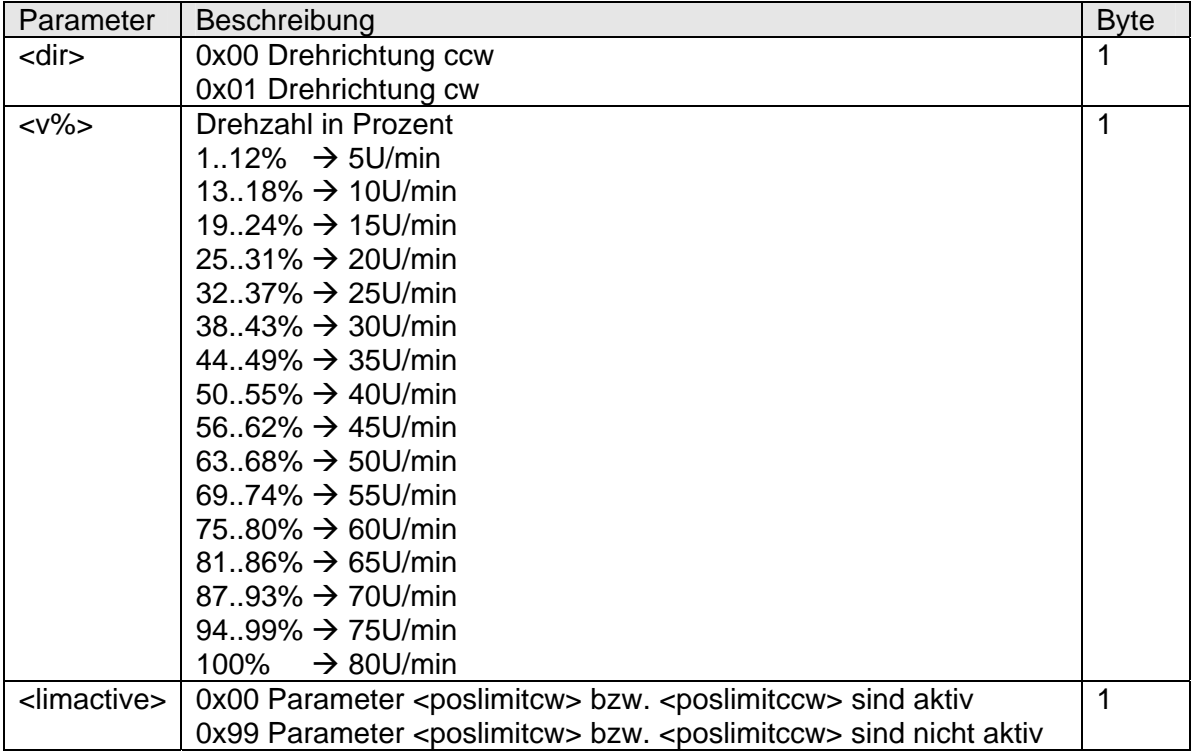

#### **Beispiel: Fahrt CW mit 100% Drehzahl und nicht aktiven Positionsgrenzen**  Befehl:

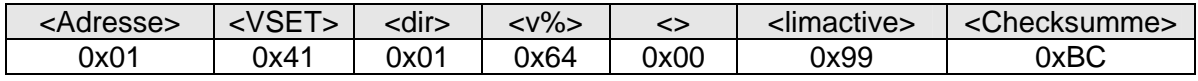

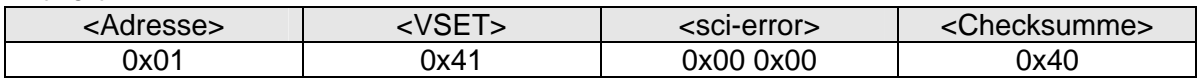

# **3.5.8 Positioniermodus <PSET> setzen**

Durch den Befehl <PSET> wird dem Antrieb der Fahrdatensatz, d.h. die für diesen Fahrauftrag notwendigen Daten wie die Zielposition <p> und die Sollgeschwindigkeit <v%> mitgeteilt. Durch einen Startbefehl wird der Antrieb in Bewegung gesetzt, und fährt, aus jeder beliebigen aktuellen Position auf die Zielposition. Bei Erreichen der Zielposition stoppt der Antrieb selbstständig. Durch einen Stopp- oder Reset-Befehl kann der Antrieb in jeder beliebigen Position angehalten werden. Zu beachten ist, dass die Zielposition innerhalb der mit den Befehlen <SET\_POSLIMCW> und <SET\_POSLIMCCW> definierten Grenzen liegt.

Notation: <PSET, v%, 0x00, p> Befehlscode: 0x42 <v%> 0x00 <p>

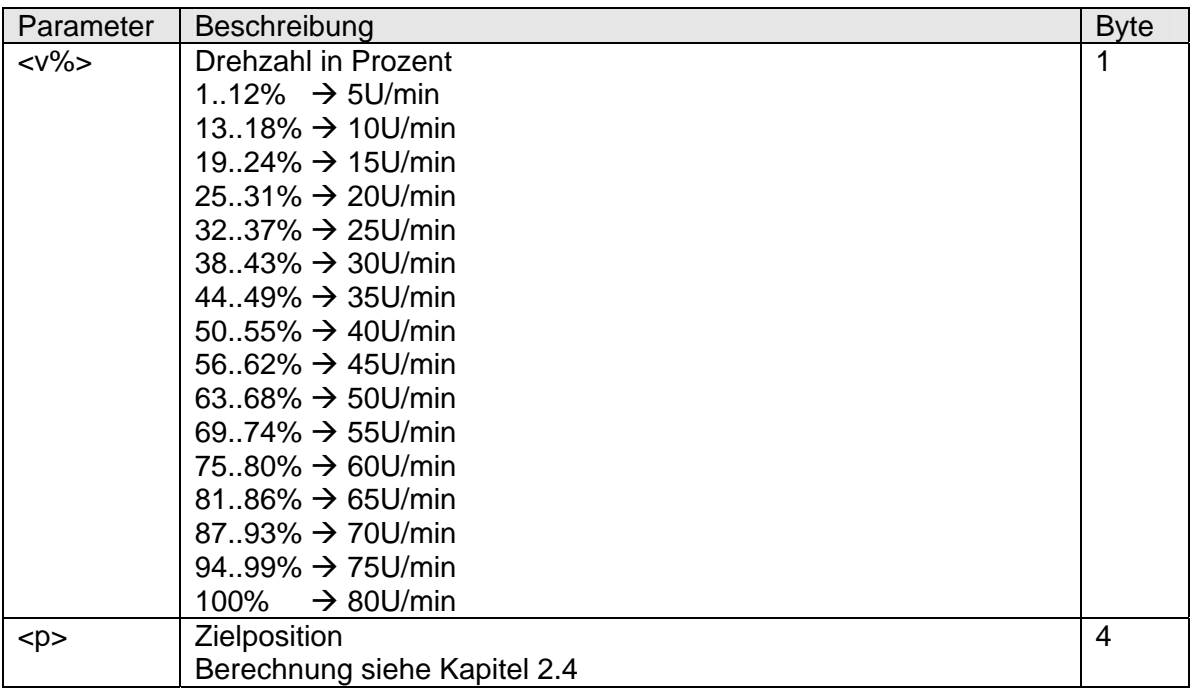

# **Beispiel: Fahrt auf Position 0x00020000 mit 100% Drehzahl**

Befehl:

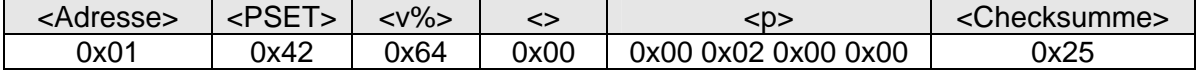

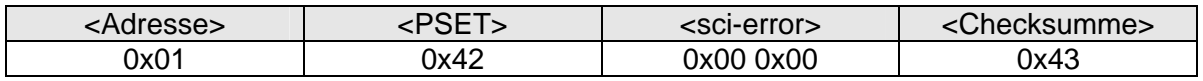

# **3.5.9 Schrittmodus <DELTASET> setzen**

Mit diesem Befehl kann die aktuelle Position um eine frei vorgebbare Anzahl Umdrehungen (Delta) in jeder Richtung verfahren werden.

Notation: <DELTASET, v%, 0x00, p> Befehlscode: 0x44 <v%> 0x00 <p>

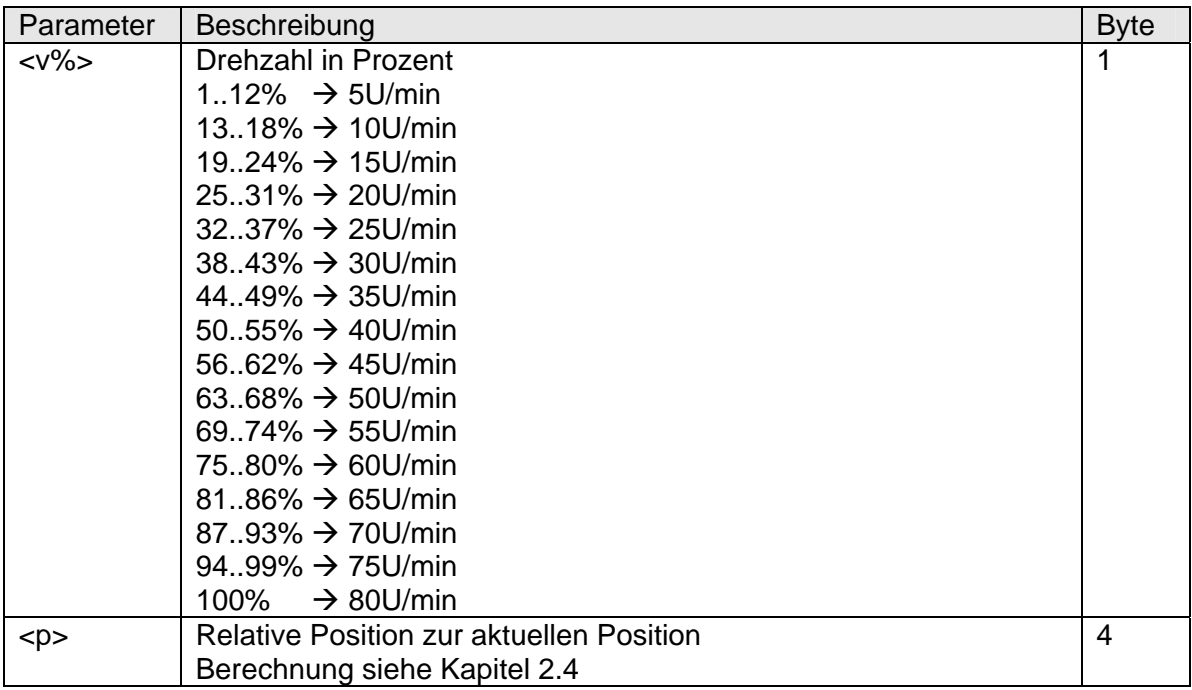

#### **Beispiel: +2 Umdrehungen mit 100% Drehzahl fahren**

Befehl:

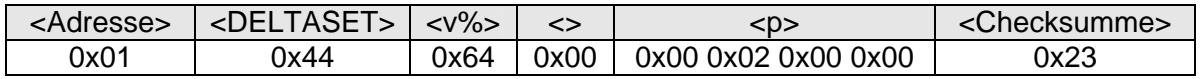

Antwort:

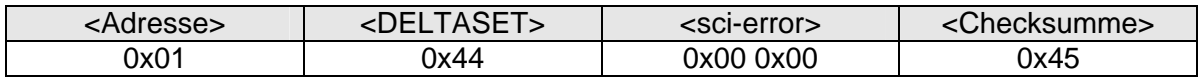

# **3.5.10 Jog-Modus freigeben <ENABLE JOG>**

Falls bereits eine Kommunikation mit dem Antrieb aufgebaut wurde, werden die Jog-Tasten am Antrieb gesperrt. Ein Verfahren mit den Tasten ist dann nicht mehr möglich. Um diese freizugeben, muss der Antrieb in den Jog-Modus versetzt werden.

Notation: <ENABLE JOG, 0x01> Befehlscode: 0x50 0x01

#### **Beispiel:**

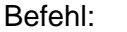

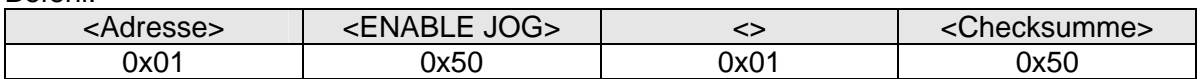

Antwort:

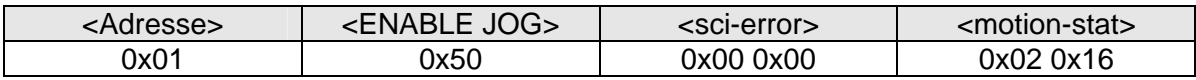

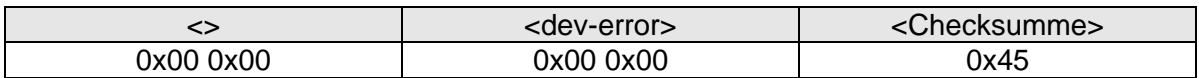

#### **3.5.11 Jog-Modus verlassen <LEAVE JOG>**

Um die Jog-Tasten am Antrieb zu sperren und den Antrieb wieder mit der Steuerung verfahren zu können, muss der Jog-Modus wieder verlassen werden.

Notation: <LEAVE JOG> Befehlscode: 0x51

#### **Beispiel:**  Befehl:

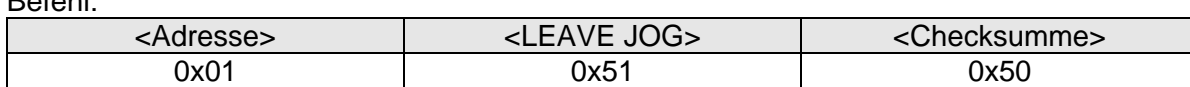

Antwort:

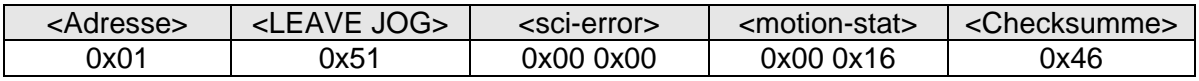

#### **3.5.12 Softwareversion auslesen <SW VER>**

Mit diesem Befehl kann die Softwareversion ausgelesen werden. Diese ist in 4 Byte als ASCII abgelegt.

Notation: <SW VER> Befehlscode: 0x70

#### **Beispiel:**

Befehl:

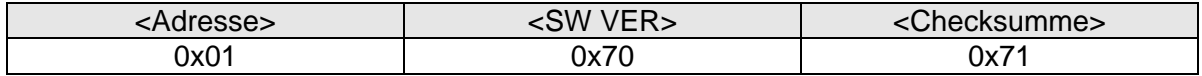

Antwort:

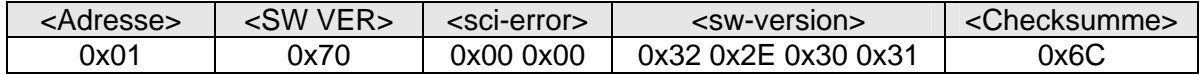

Der Antrieb hat somit die Softwareversion "2.01"

# **3.5.13 Parameter "Adresse" schreiben oder lesen**

Default: 0xFE

#### **3.5.13.1 Schreiben**

Mit diesem Befehl wird die Adresse <adr> des Antriebs geändert. Die Adresse wird jedoch nicht dauerhaft im Antrieb gespeichert. Der Antrieb hat nach dem Einschalten immer die Adresse 0xFE.

Nach dem Ändern der Adresse muss ein <RESET> gesendet werden, damit sich der Antrieb unter der neuen Adresse meldet.

Befehlscode: 0x81 0x22 0x00 0x01 0x00 <adr>

#### **Beispiel: Ändern der Adresse von 0xFE auf 0x01**

Befehl:

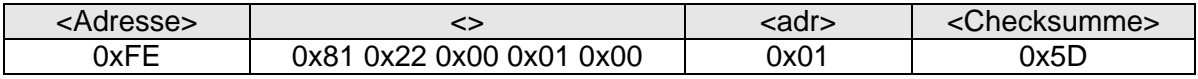

Antwort:

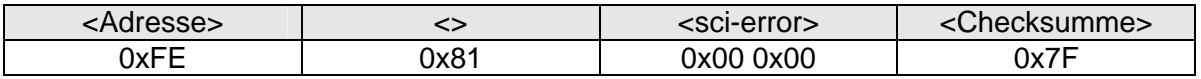

### **3.5.13.2 Lesen**

Das Auslesen der Adresse wird mit zwei aufeinander folgenden Befehl-Antwort-Sequenzen durchgeführt.

Befehlscode1: 0x82 0x22 0x00 0x01 Befehlscode2: 0x83

#### **Beispiel:**

Befehl 1:

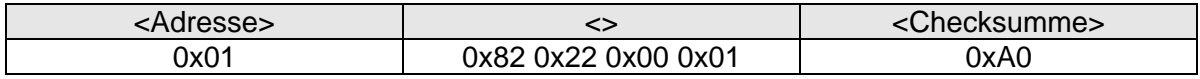

Antwort 1:

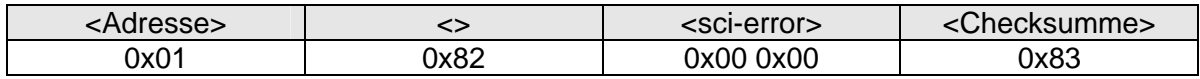

Befehl 2:

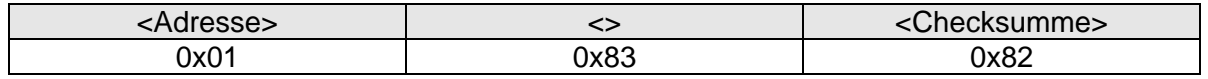

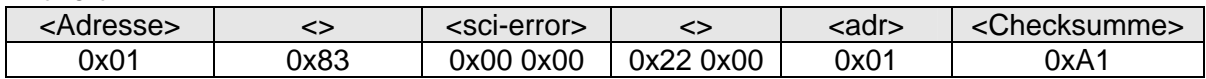

# **3.5.14 Parameter "Positionsoffset" schreiben oder lesen**

Default: 0x00 0x00 0x00 0x00

#### **3.5.14.1 Schreiben**

Die aktuelle absolute Position des Antriebs kann mit einem beliebigen neuen Wert überschrieben werden, um die Antriebsdaten an die anlagenspezifischen Gegebenheiten anzupassen. Der Wert wird dauerhaft im Antrieb gespeichert.

Befehlscode: 0x81 0x24 0x00 0x04 <pos>

#### **Beispiel: Istposition auf 2 Umdrehungen setzen**

Befehl:

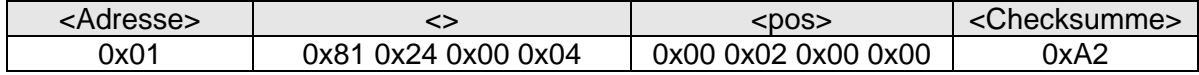

Antwort:

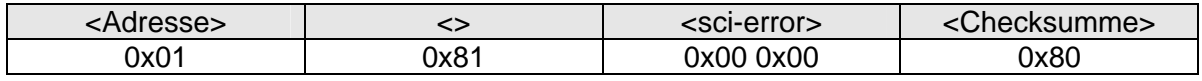

# **3.5.14.2 Lesen**

Das Auslesen des Positionsoffsets wird mit zwei aufeinander folgenden Befehl-Antwort-Sequenzen durchgeführt.

Befehlscode1: 0x82 0x24 0x00 0x04 Befehlscode2: 0x83

#### **Beispiel:**

Befehl 1:

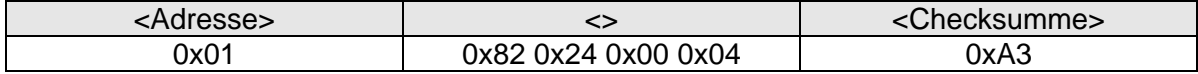

Antwort 1:

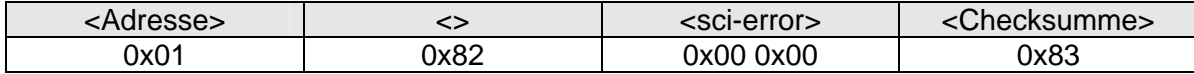

Befehl 2:

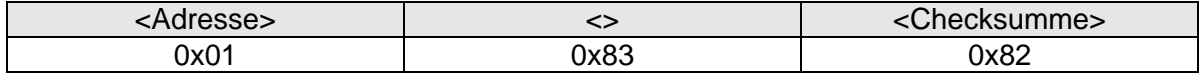

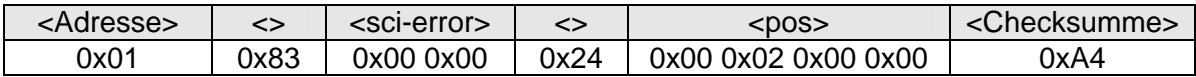

# **3.5.15 Parameter Grenze Linkslauf CCW**

Default: 0xFF 0x81 0x00 0x00 (-127 Umdrehungen)

Der Positionsgrenzwert <poslimitccw> gibt den maximalen Arbeitsbereich der Position im Linkslauf vor. Befindet sich der Antrieb mit seiner aktuellen Position außerhalb des Grenzwerts der mit dem Befehl definiert wird, so kann eine Bewegung nur in Richtung des Positionsgrenzwertes erfolgen.

#### **3.5.15.1 Schreiben**

Der Wert wird dauerhaft im Antrieb gespeichert.

Befehlscode: 0x81 0x24 0x00 0x05 <poslimitccw>

#### **Beispiel: Arbeitsbereich Linkslauf auf 0 Umdrehungen setzen**

Befehl:

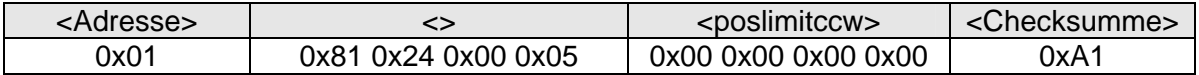

Antwort:

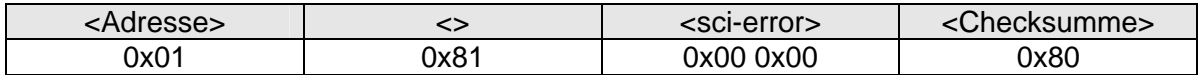

#### **3.5.15.2 Lesen**

Das Auslesen der unteren Grenze wird mit zwei aufeinander folgenden Befehl-Antwort Sequenzen durchgeführt.

#### Befehlscode1: 0x82 0x24 0x00 0x05 Befehlscode2: 0x83

#### **Beispiel:**

Befehl 1:

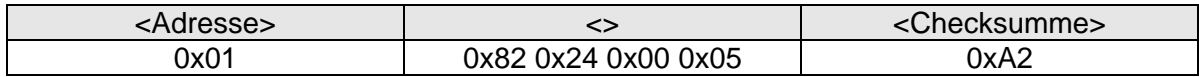

Antwort 1:

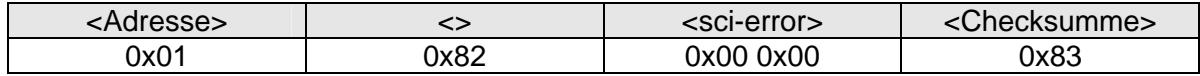

Befehl 2:

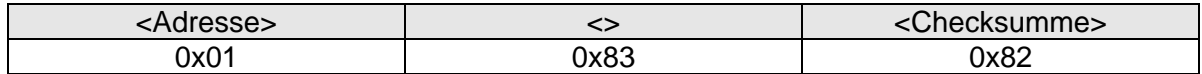

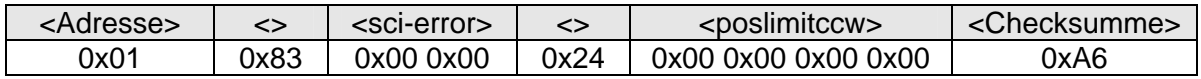

# **3.5.16 Parameter Grenze Rechtslauf CW**

Default: 0x00 0x7F 0x00 0x00 (127 Umdrehungen)

Der Positionsgrenzwert <poslimitcw> gibt den maximalen Arbeitsbereich der Position im Rechtslauf vor. Befindet sich der Antrieb mit seiner aktuellen Position außerhalb des Grenzwerts der mit dem Befehl definiert wird, so kann eine Bewegung nur in Richtung des Positionsgrenzwertes erfolgen.

### **3.5.16.1 Schreiben**

Der Wert wird dauerhaft im Antrieb gespeichert.

Befehlscode: 0x81 0x24 0x00 0x06 <poslimitcw>

#### **Beispiel: Arbeitsbereich Linkslauf auf 100 Umdrehungen setzen**

Befehl:

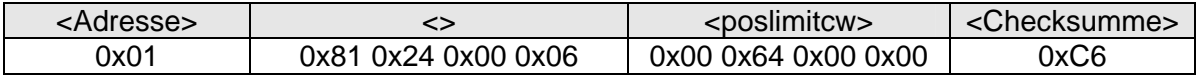

Antwort:

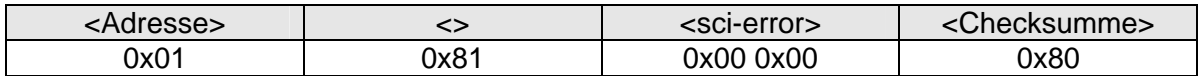

#### **3.5.16.2 Lesen**

Das Auslesen der oberen Grenze wird mit zwei aufeinander folgenden Befehl-Antwort Sequenzen durchgeführt.

Befehlscode1: 0x82 0x24 0x00 0x06 Befehlscode2: 0x83

#### **Beispiel:**

Befehl 1:

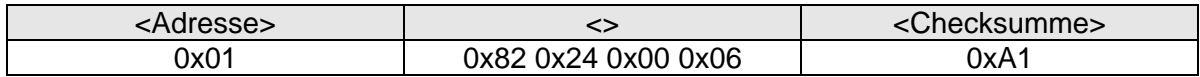

Antwort 1:

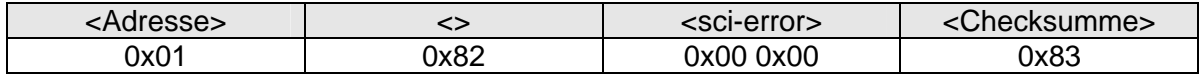

Befehl 2:

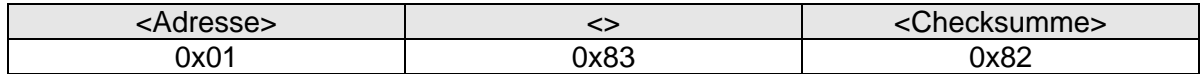

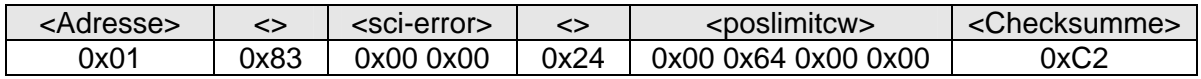

# **3.5.17 Parameter serielle Einstellungen**

Default: 0x96 0x00 0x00 0x14 (Baudrate 38400; Timeout 2,0 ms)

Mit diesem Parameter kann die Baudrate <baudrate> und das Timeout <timeout> für die Übernahme eines Befehls eingestellt werden. Gültige Baudraten sind 9600 (0x25 0x80), 19200 (0x4B 0x00) und 38400 (0x96 0x00). Das Timeout muss zwischen 2 (0x00 0x14) und  $20$  (0x00 0xC8) ms liegen (mit Umrechnungsfaktor = 10). Die Änderungen werden erst nach einem <RESET> übernommen.

#### **3.5.17.1 Schreiben**

Die Werte werden dauerhaft im Antrieb gespeichert.

Befehlscode: 0x81 0x24 0x00 0x06 <poslimitcw>

#### **Beispiel: Baudrate auf 9600 und Timeout auf 2 ms setzen**

Befehl:

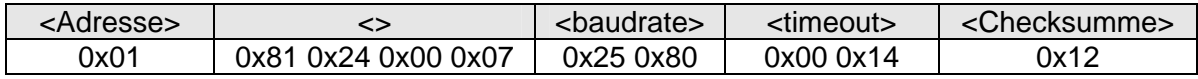

Antwort:

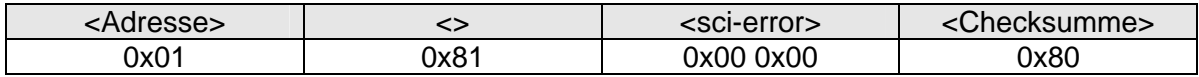

#### **3.5.17.2 Lesen**

Das Auslesen der Baudrate und des Timeouts wird mit zwei aufeinander folgenden Befehl-Antwort Sequenzen durchgeführt.

Befehlscode1: 0x82 0x24 0x00 0x07 Befehlscode2: 0x83

#### **Beispiel:**

Befehl 1: <Adresse> <> <Checksumme> 0x01 0x82 0x24 0x00 0x07 0xA0

Antwort 1:

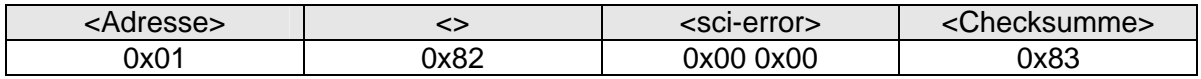

Befehl 2:

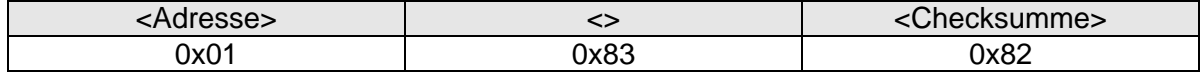

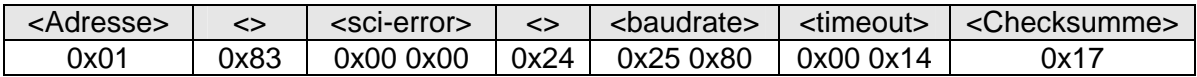

# **3.5.18 Parameter AcTimeout**

Default: 0x14 (2000 ms)

Mit dem AcTimeout kann die Zeit eingestellt werden, innerhalb der der Master ein neues Telegramm schicken muss. Erhält der Antrieb innerhalb dieser Zeit kein neues Telegramm, so wird das Fehlerbit 7 im <dev-error\_high> gesetzt und der Antrieb stoppt. Um den Fehler zu löschen muss ein <RESET> gesendet werden. Gültige Werte für das AcTimeout sind 0x01 (100 ms) bis 0x64 (10000 ms) und mit dem Wert 0xFF kann das AcTimeout deaktiviert werden.

# **3.5.18.1 Schreiben**

Der Wert wird dauerhaft im Antrieb gespeichert.

Befehlscode: 0x81 0x22 0x00 0x0A 0x00 <actimeout>

#### **Beispiel: AcTimeout deaktivieren**

Befehl:

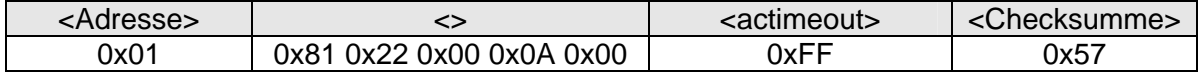

#### Antwort:

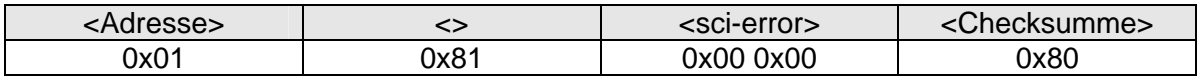

#### **3.5.18.2 Lesen**

Das Auslesen des AcTimeouts wird mit zwei aufeinander folgenden Befehl-Antwort Sequenzen durchgeführt.

#### Befehlscode1: 0x82 0x22 0x00 0x0A Befehlscode2: 0x83

#### **Beispiel:**

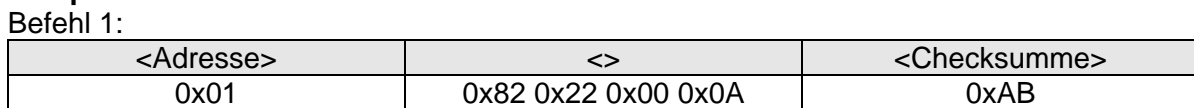

Antwort 1:

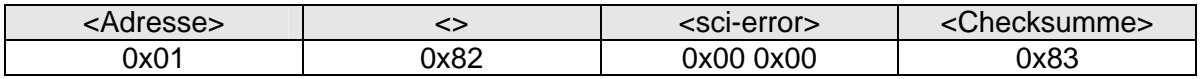

Befehl 2:

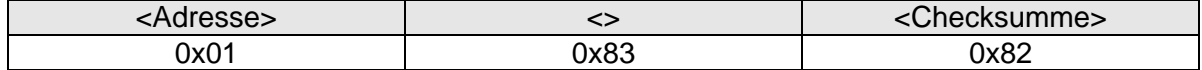

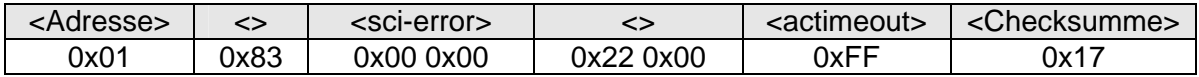

# **3.5.19 Werkseinstellungen laden**

Mit diesem Befehl werden die Werkseinstellungen geladen. Folgende Parameter werden auf den Defaultwert gesetzt:

- Positionsoffset
- Grenze Linkslauf
- Grenze Rechtslauf
- AcTimeout

Die Umdrehungen (die zwei höherwertigen Byte) der Istposition werden auf 0x00 0x00 gesetzt. Die zwei niederwertigen Byte der Istposition geben die ursprüngliche Position der Nut an der Abtriebswelle, bei Auslieferung, an.

Befehlscode: 0x81 0x24 0x00 0x09 0xAA 0xCC 0x11 0x55

#### **Beispiel: AcTimeout deaktivieren**

Befehl:

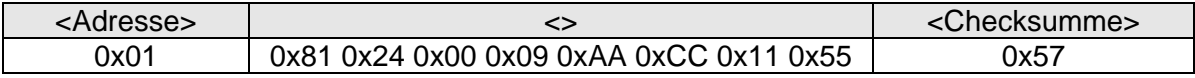

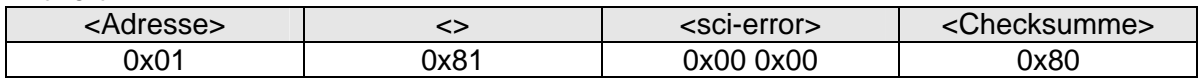

# **4 Projektierungshinweise**

# **4.1 Mechanische Auslegung**

Für die Montage des PSE441 an der Maschine sind eine Hohlwelle mit Klemmring sowie eine Verdrehsicherung erforderlich. Die Maße können nachfolgender Abbildung entnommen werden.

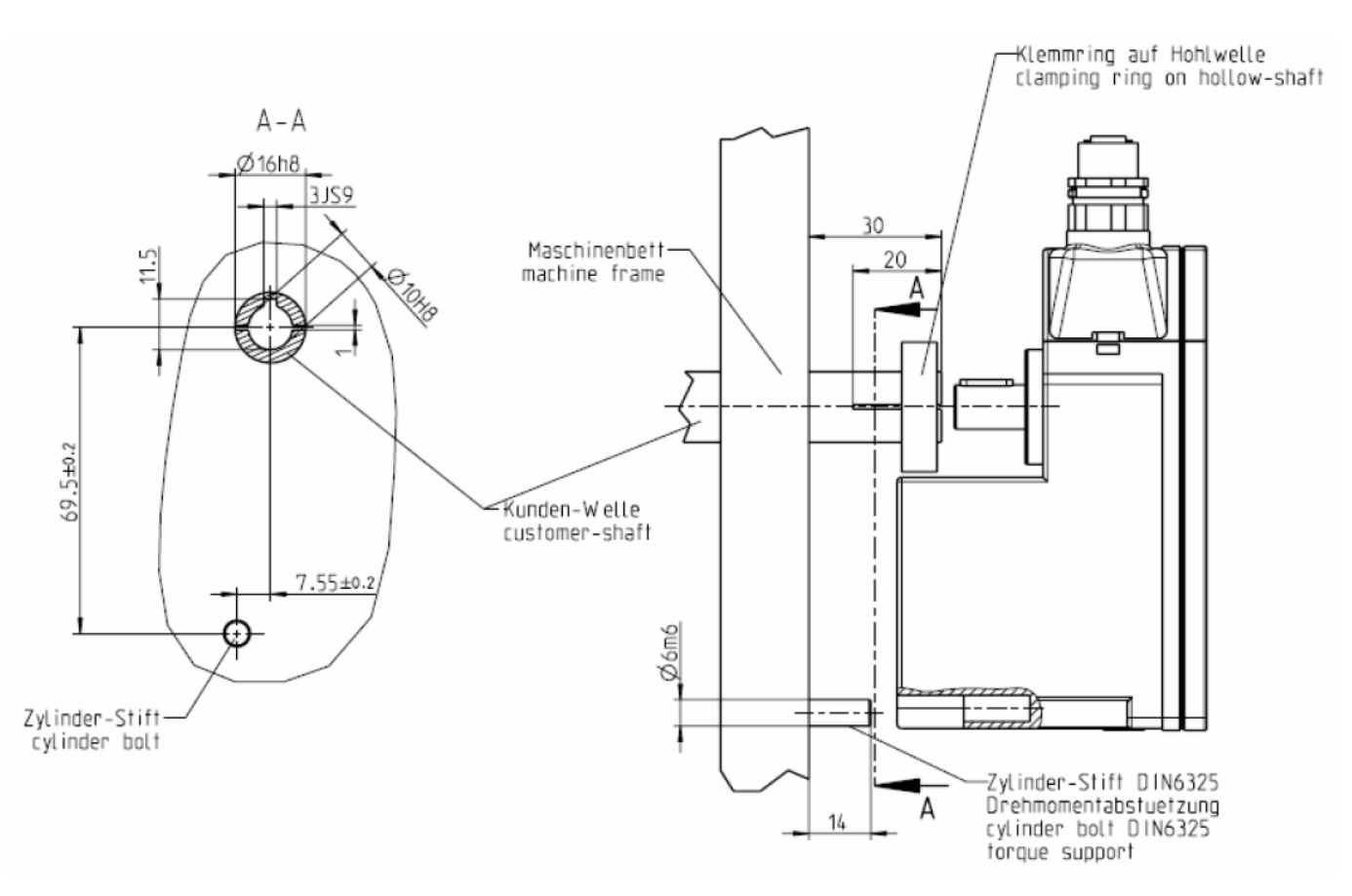

Folgende Hinweise müssen bei der mechanischen Auslegung beachtet werden:

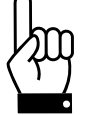

**Der Gehäusedeckel darf auf keinen Fall für Kraftübertragungszwecke, z.B. zum Abstützen, benutzt werden.** 

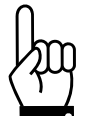

**Die mechanische Befestigung und Verdrehsicherung muss so ausgelegt sein, dass jegliche zusätzliche Last auf die Abtriebswelle vermieden wird.** 

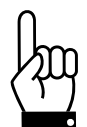

**Bei der Montage dürfen folgende Kräfte auf die Abtriebswelle nicht überschritten werden:** 

- **max. radial: 50 N**
- **max. axial: 20 N**

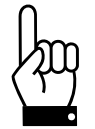

**Ein rückwärtiges Antreiben des PSE441 ist nicht gestattet (d.h. es darf nicht durch eine äußere Kraft an der Abtriebswelle gedreht werden).** 

# **4.2 Elektrische Auslegung**

**4.2.1 Steckerbelegung** 

**PIN Signal** 1  $+24V$  $\overline{2}$ Data+ 3 **GND** Δ Data-

Eingang (M12 Stecker) Ausgang (M12 Buchse) **PIN Signal**  $+24V$ 1 2 Data+ 3 **GND** Data-

Die passende Buchse für den Eingang können Sie unter der Bestellnummer 9601.0144 und den Stecker für den Ausgang unter der Bestellnummer 9601.0152 erhalten.

> **Falls Sie den Ausgang nicht verwenden, verschließen Sie diesen mit einem Kunststoffdeckel.**

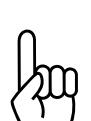

**Gemäß EN 60204-1 darf der Spannungsabfall im Kabel nicht 5% der Nennspannung (1,2 V) überschreiten.** 

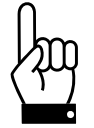

**Die Anschlüsse am PSE441 sind für einen maximalen Strom von 4 A (40°C) ausgelegt. Dieser Wert darf nicht überschritten werden.** 

#### **4.2.2 Kommunikation über den HIPERDRIVE®-HUB**

An einem HIPERDRIVE®-HUB können bis zu 8 PSE441 betrieben werden. Informationen zu dem HUB finden Sie auf unserer Internetseite.

Für die Verbindung der Antriebe zum HUB wird folgendes konfektionierte Kabel empfohlen: M12 Buchse A-codiert mit 4 x 0,34 mm² Kabel, geschirmt

Nachfolgend die Pinbelegung für den HUB

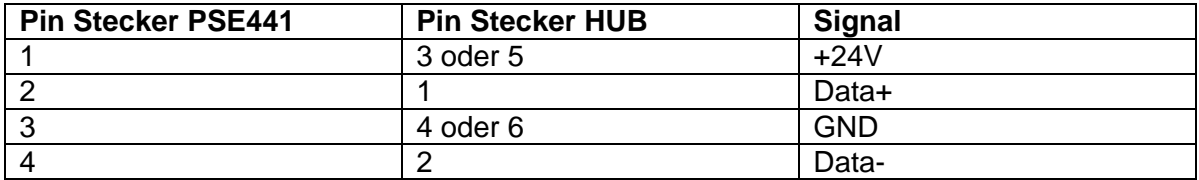

Achten Sie darauf, dass

- die Erdungsanschlüsse der HIPERDRIVE®-HUB,
- alle Gehäuse der Stromversorgungen,
- die Kabelabschirmungen der Leitung zum PSE441und
- falls erforderlich, die GND-Leitungen der Stromversorgungen,

an eine gemeinsame Erdungsschiene angeschlossen werden. Beachten Sie hierzu die Empfehlungen der DIN EN 60204-1.

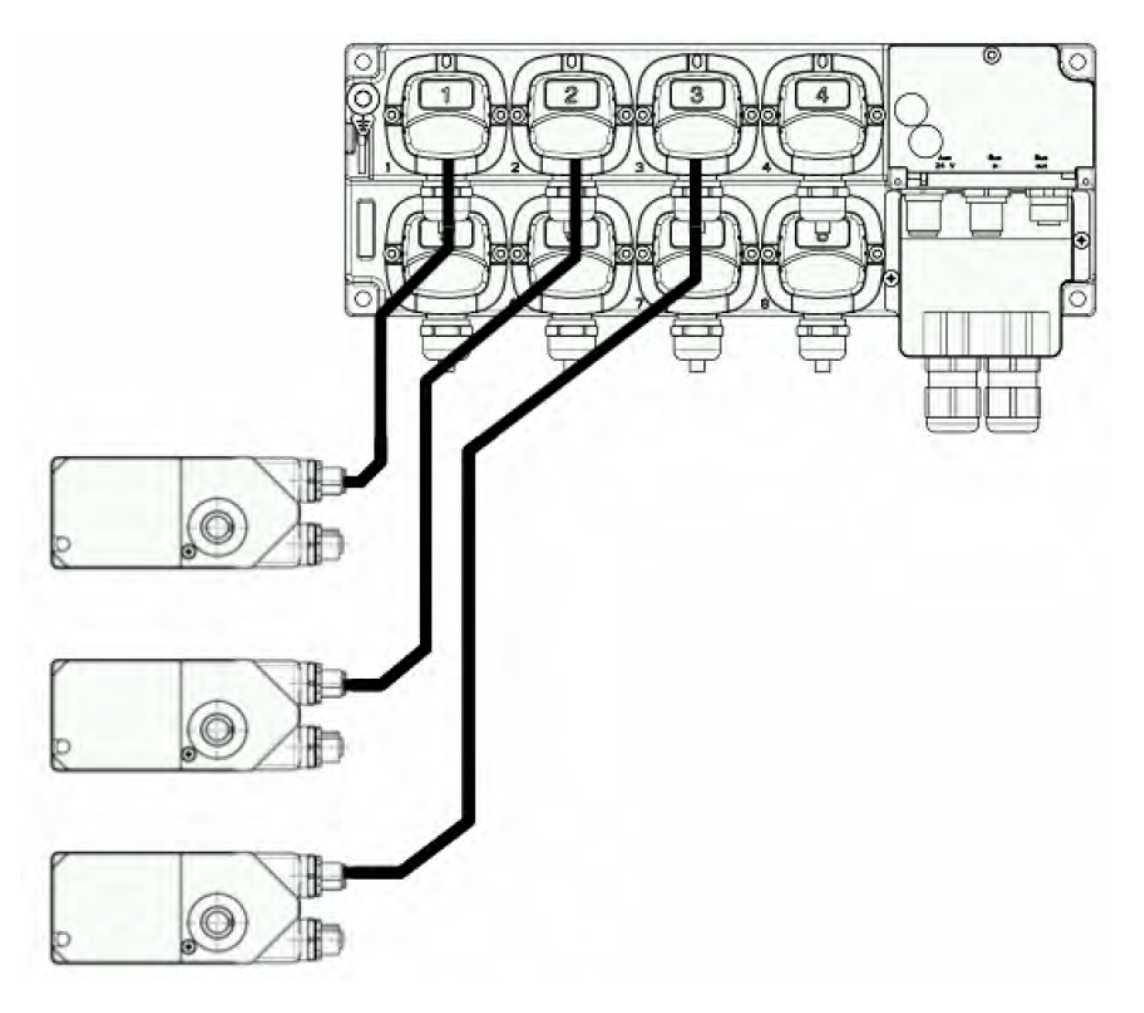

# **4.2.3 Kommunikation über RS485**

Die Kommunikation mit den Antrieben kann auch ohne HUB erfolgen. Die physikalische Schnittstelle zur Kommunikation des PSE441 mit seiner Umgebung ist nach dem Standard EIA-485-A (RS485) aufgebaut.

Fall mehrere Antriebe vorhanden sind, werden diese in Reihe geschaltet (Daisy-Chain). Die Bussignale sind jedoch nicht durchgeschleift. Es handelt sich hierbei um eine Punkt-zu-Punkt Verbindung.

Für die Verbindung zwischen den Antrieben bzw. zum Master wird folgendes Kabel empfohlen:

2 x 0,75 mm² (Versorgung) + 2 x 0,34 mm² (Bus), geschirmt

Achten Sie darauf, dass

- alle Gehäuse der Stromversorgungen,
- die Kabelabschirmungen der Leitung zum PSE441und
- falls erforderlich, die GND-Leitungen der Stromversorgungen,

an eine gemeinsame Erdungsschiene angeschlossen werden. Beachten Sie hierzu die Empfehlungen der DIN EN 60204-1.

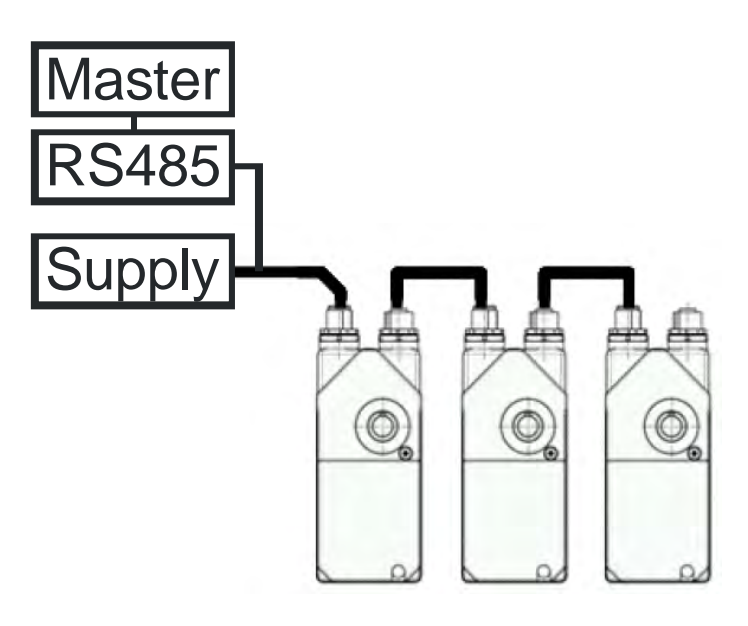

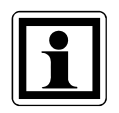

Da die Anschlüsse des PSE441 für maximal 4 A (40 °C) ausgelegt sind, können somit 5 Antriebe gleichzeitig betrieben werden. Um mehr als 5 Antriebe an einem Strang verwenden zu können, sollten Sie die Antriebe zeitversetzt fahren lassen oder den Arbeitspunkt des Antriebs ändern (siehe Kapitel 5.4).

# **5 Technische Daten**

#### **5.1 Umgebungsbedingungen**

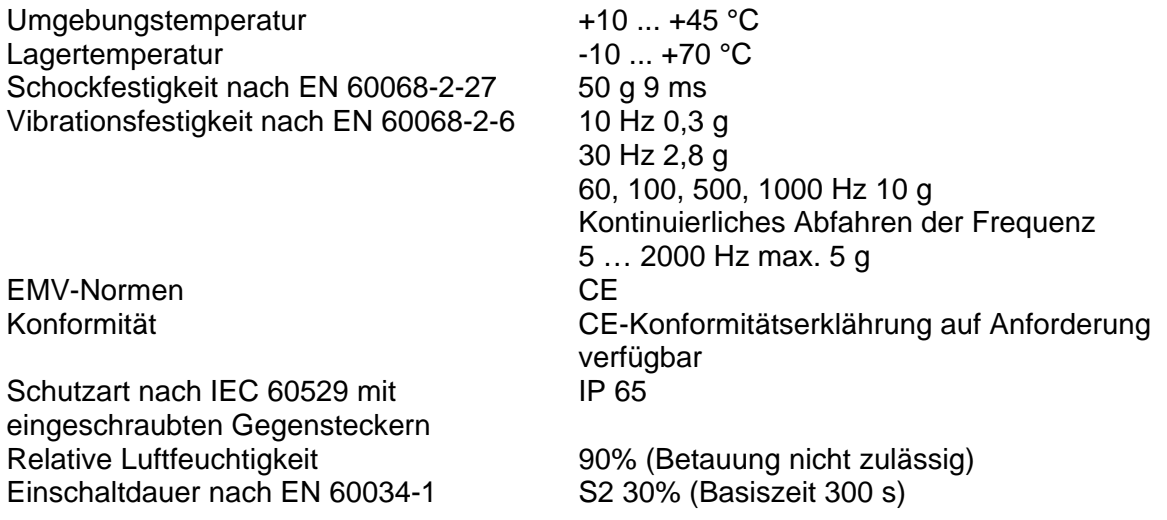

#### **5.2 Elektrische Daten**

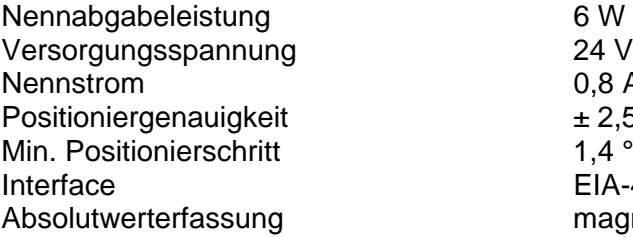

24 VDC ±10%  $0,8 A$  $\pm 2.5$   $^{\circ}$  $1,4$   $^{\circ}$ EIA-485-A (RS485) magnetisch, 256 Umdrehungen

# **5.3 Mechanische Daten**

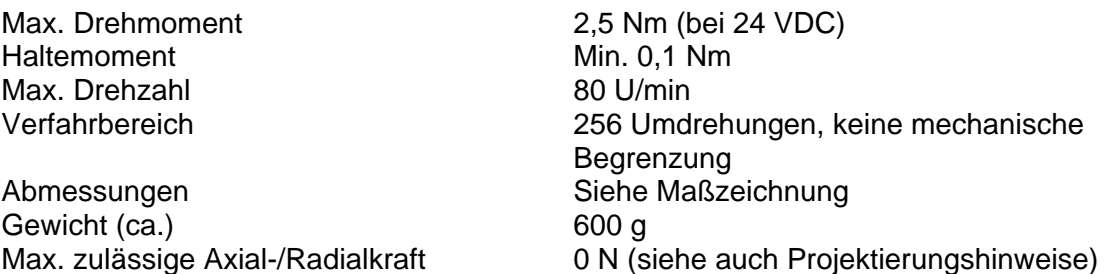

# **5.3.1 Maßzeichnung**

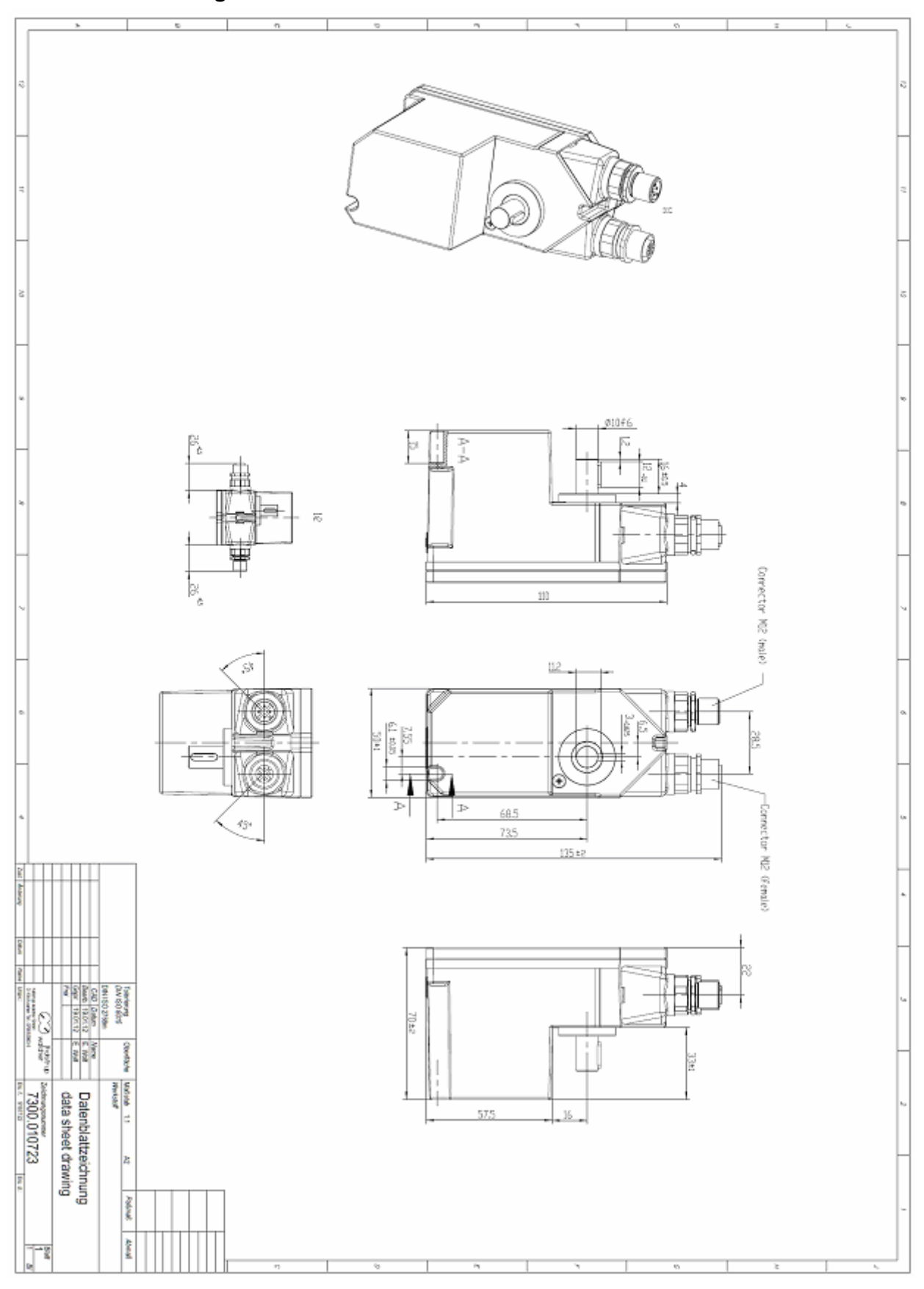

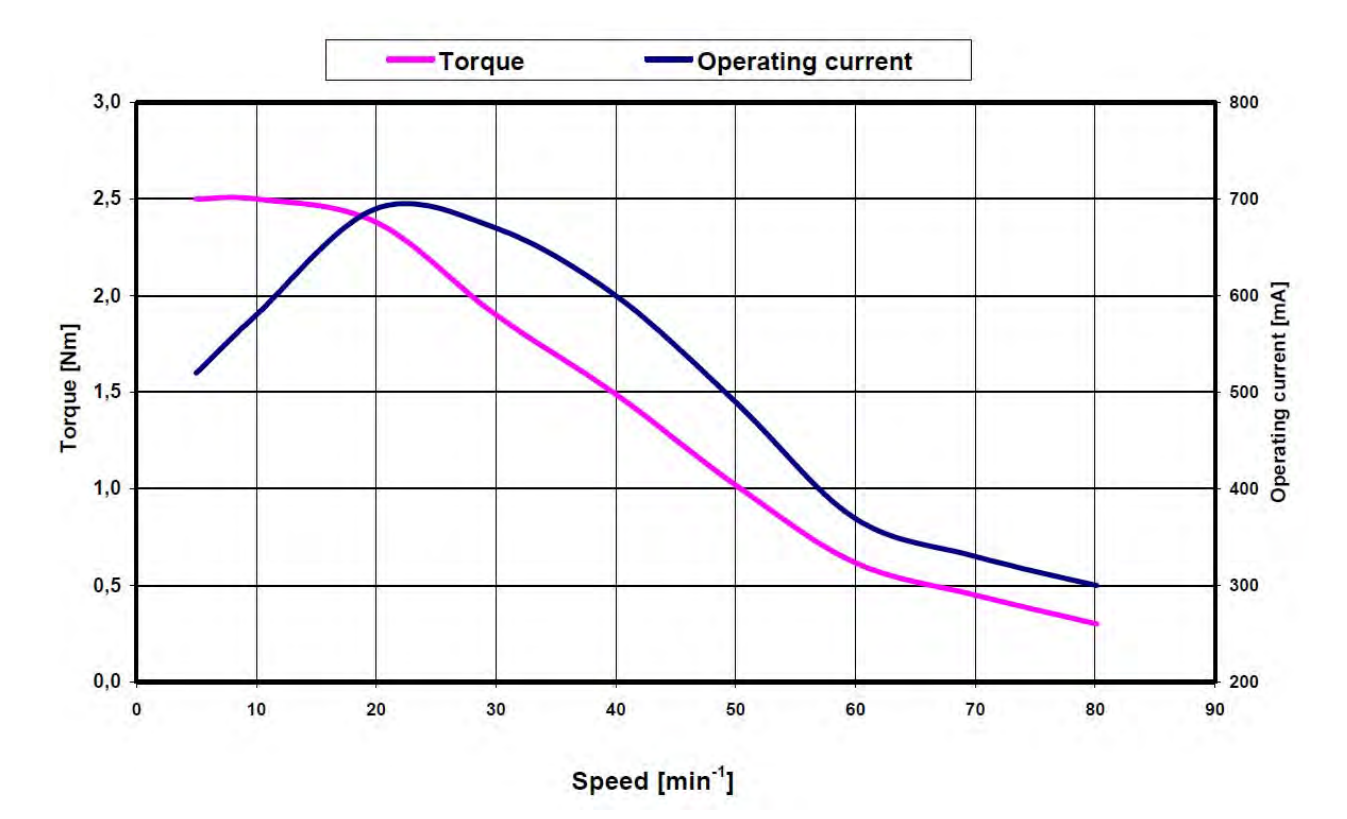

# **5.4 Drehzahl – Drehmoment- Arbeitsstrom**